ITALIANO *Defibrillatore DAE*

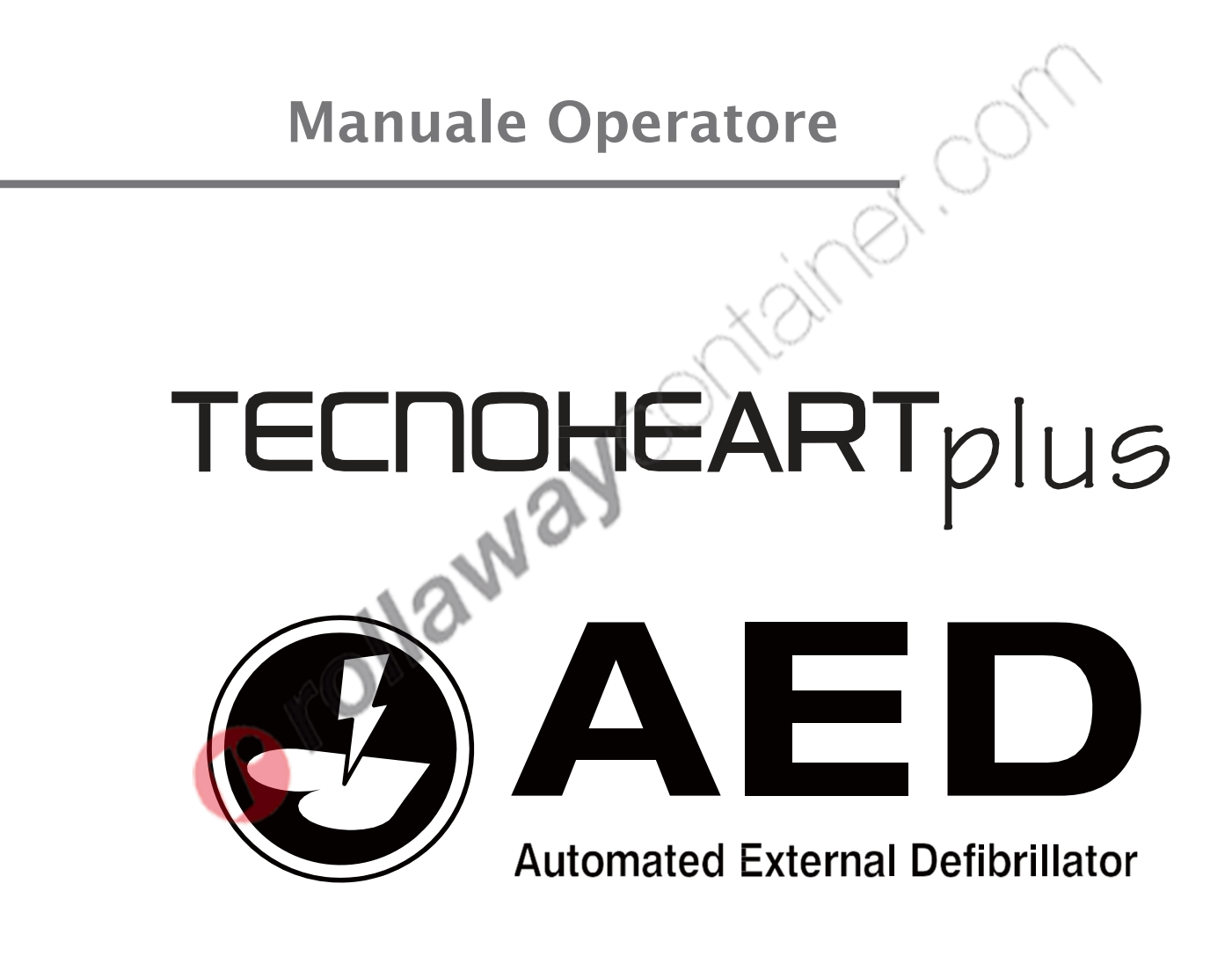

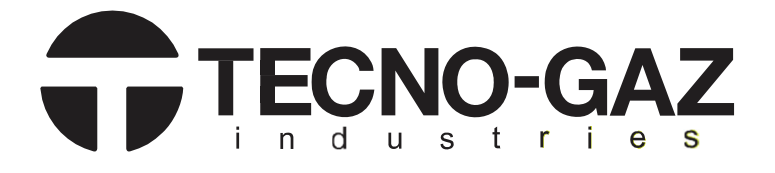

Rappresentante UE **12 M 21 EC REP OBELIS S.A** Bd. Général Wahis, 53, 1030 Brussels, Belgio

## **Produttore M**Mediana Co., Ltd.

132,Donghwagongdan-ro, Munmak-eup,Wonju-si,Gangwon-do, Corea Tel: (82) 2 542 3375 (82) 33 742 5400 Fax**:**(82) 2 542 7447 (82) 33 742 5483

**Revisionato in data: 2021-06 Revisione Codice Articolo: A7300-9 (0Z12I0001)** 

 $C \n\epsilon$ <sub>2797</sub>

**Copyright © 2021 Tutti i diritti sono riservati.** 

### **Direttiva**

- La legge sul Copyright non consente la riproduzione totale o parziale del presente manuale di istruzioni senza previa autorizzazione.
- I contenuti presenti in questo manuale sono soggetti a modifiche e cambiamenti senza preavviso.
- I dati contenuti in questo manuale sono ritenuti corretti. In caso di contenuti discutibili vi preghiamo di contattare il nostro centro assistenza.
- Il manuale sarà sottoposto a revisione in caso di pagine mancanti o collazione errata.

#### **Garanzia**

- I malfunzionamenti del dispositivo o danni allo stesso derivanti dalle seguenti situazioni durante il periodo di garanzia non sono coperti dalla presente garanzia:
	- Installazione, installazione di trasferimento, manutenzione e riparazioni effettuate da impiegati o tecnici non autorizzato da Tecno-gaz.
	- Danni causati a prodotti dovuti all'uso di prodotti di altre aziende esclusi i prodotti consegnati da Tecno-gaz.
	- Danni causati da un uso inadeguato e/o improprio sono responsabilità dell'utente.
	- L'uso di componenti per la manutenzione non indicati da Tecno-gaz per le riparazioni e la manutenzione stessa.
	- Modifiche al dispositivo o uso di accessori non consigliati in modo specifico da Tecno-gaz.
	- Danni causati da incidenti o calamità naturali (terremoti, inondazioni, ecc.).
	- Danni risultanti dal mancato rispetto delle avvertenze e delle istruzioni d'uso riportate nel presente manuale.
	- Danni derivanti dalla mancanza di controlli di manutenzione indicati.
- La presente garanzia copre solo i componenti La garanzia non copre i seguenti casi:
	- Qualunque danno o perdita derivante dal collegamento di accessori o dal loro funzionamento.
	- In caso di difetti del prodotto, vi preghiamo di contattare il nostro punto vendita o il rappresentante UE come riportato nella quarta di copertina.
- Tecnoheart plus è conforme allo standard EMC IEC60601-1-2

Note: L'uso in prossimità di telefoni cellulari potrebbe causare malfunzionamenti del DAE.

#### **Storico delle Revisioni**

Il numero di parte della documentazione e il numero di revisione indicano la versione corrente. Il numero di revisione cambia quando viene stampata una nuova versione in conformità con lo storico delle revisioni della documentazione. Il numero di revisione non viene modificato in caso di correzioni e aggiornamenti minori aggiunti nelle ristampe. Il numero di parte del documento cambia quando vengono aggiunte di ampie modifiche tecniche.

#### **Marchio di Fabbrica**

È probabile che i nomi commerciali del prodotto riportati in questo manuale siano marchi o marchi registrati dell'azienda interessata.

## **INDICE**

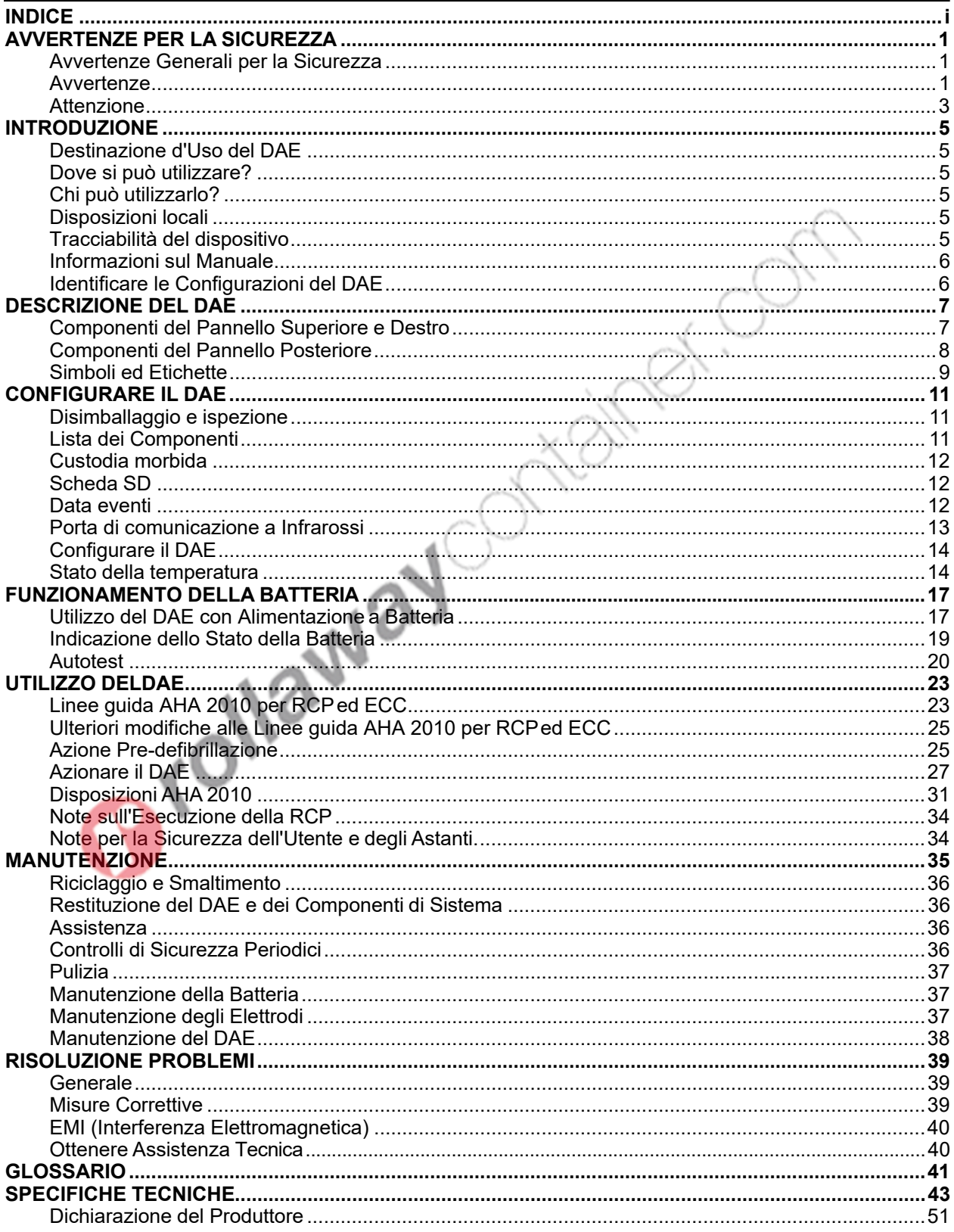

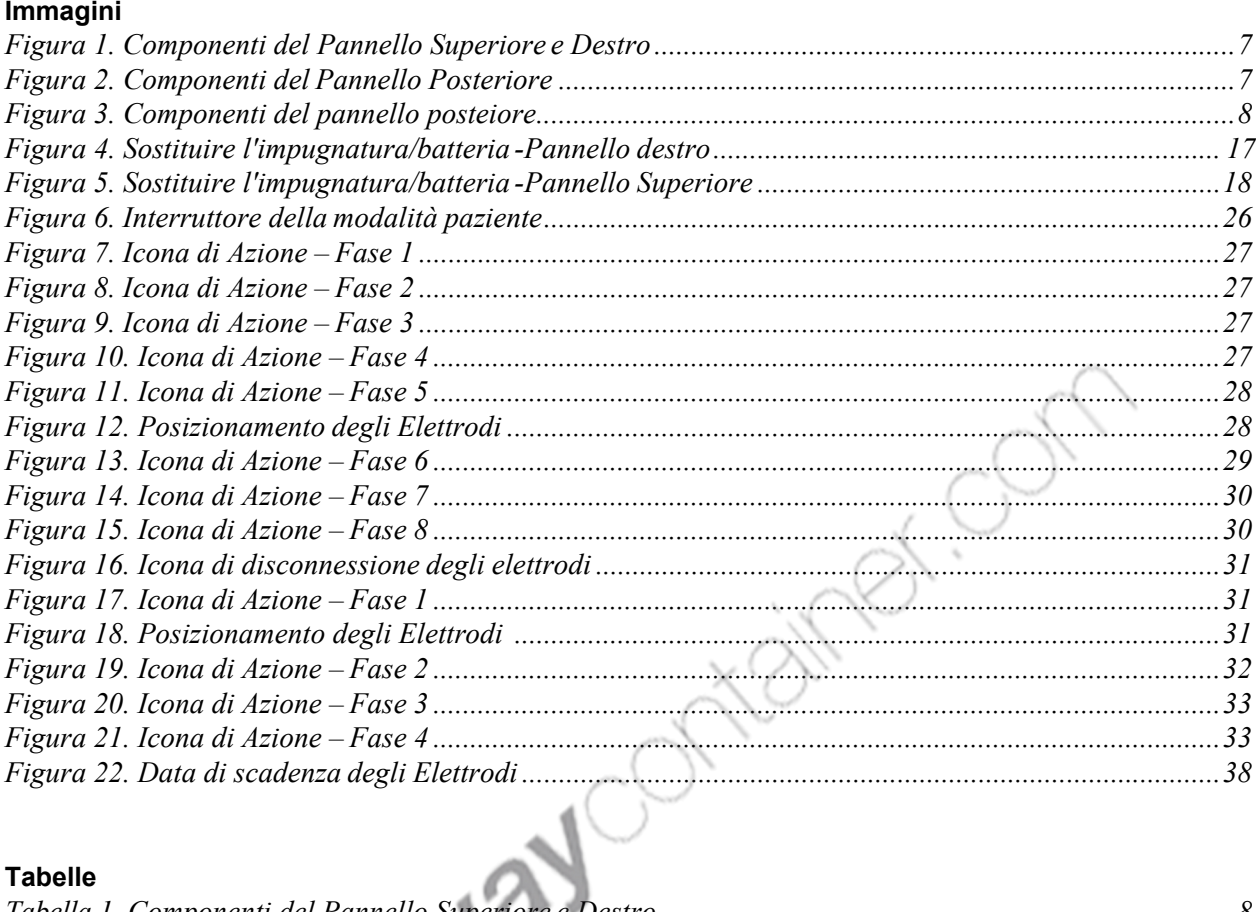

## **Tabelle**

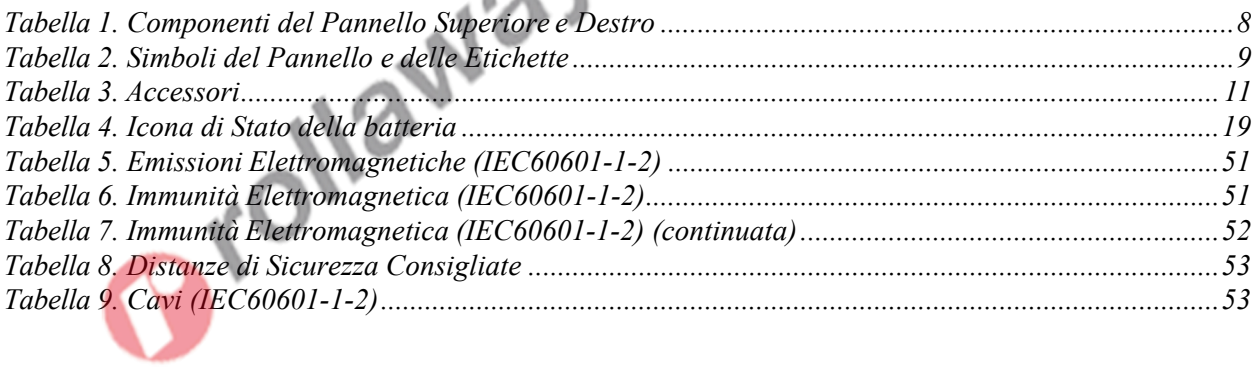

## **AVVERTENZE PER LA SICUREZZA**

## **Avvertenze Generali per la Sicurezza**

Questa sezione contiene importanti avvertenze per la sicurezza relative all'uso generale dell'Tecnoheart plus. All'interno del manuale vengono riportate ulteriori avvertenze sulla sicurezza. All'interno del manuale si farà riferimento all'Tecnoheart plus come DAE.

Prima dell'uso, leggere attentamente il manuale dell'operatore, le ulteriori indicazioni per l'uso, tutte le informazioni e le specifiche precauzionali.

### **Avvertenze**

**Le avvertenze segnalano il pericolo di situazioni potenzialmente pericolose (morte, ferite o eventi avversi) ai danni del paziente o dell'utente.**  $\overline{\phantom{a}}$ 

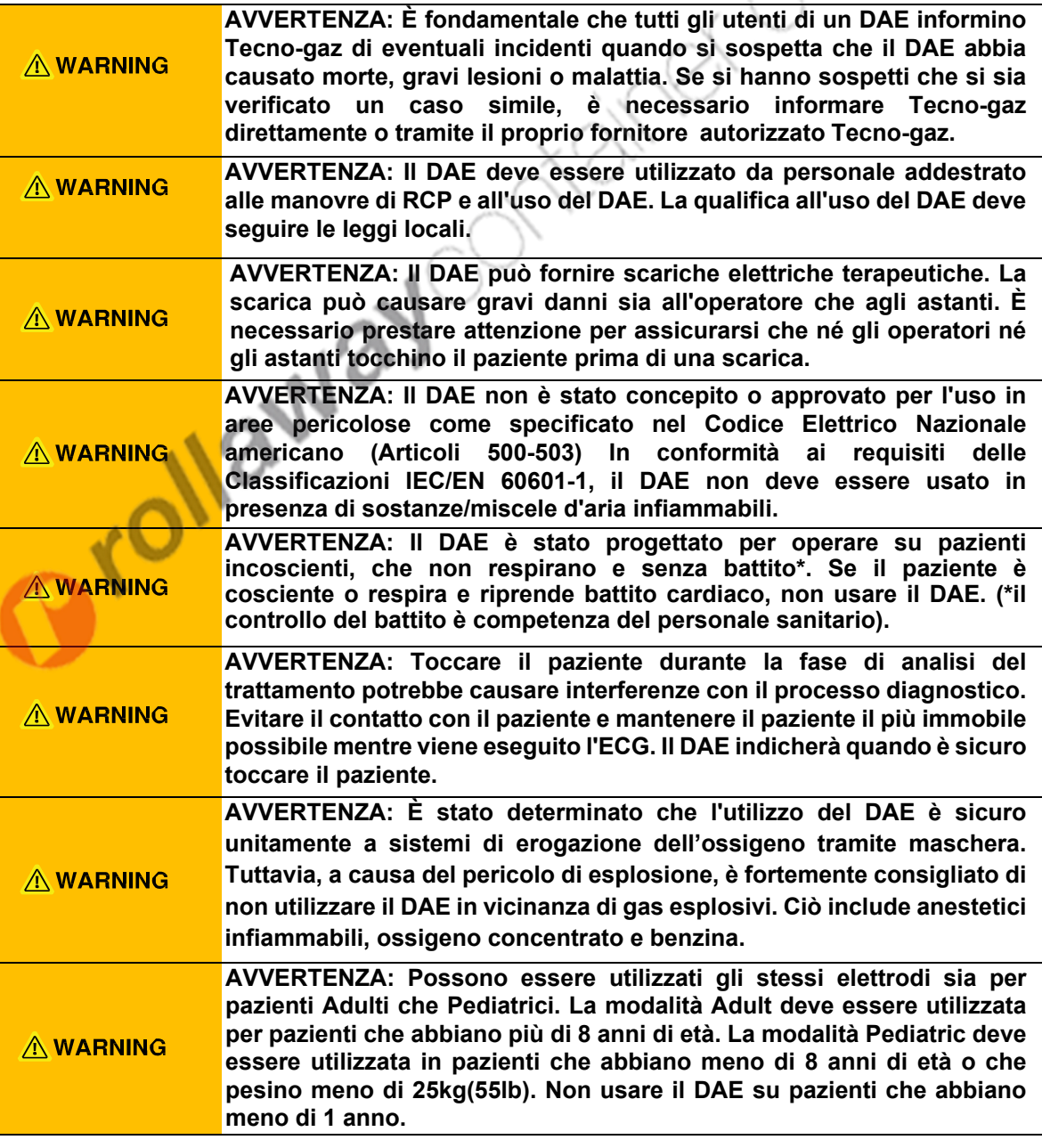

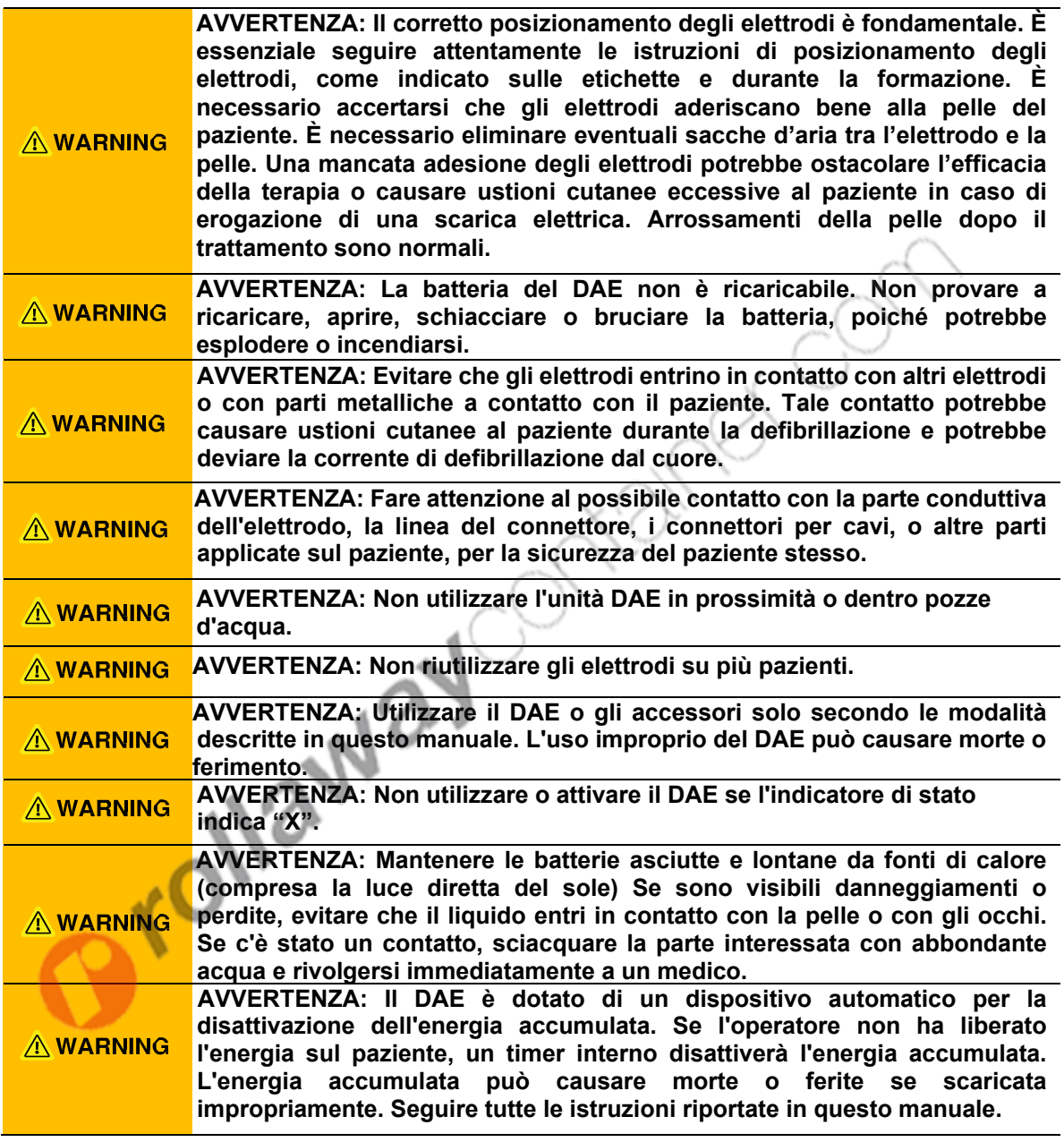

## **Attenzione**

**Gli avvisi di attenzione identificano le condizioni o le pratiche che potrebbero causare danni all'apparecchiatura o alla proprietà.** 

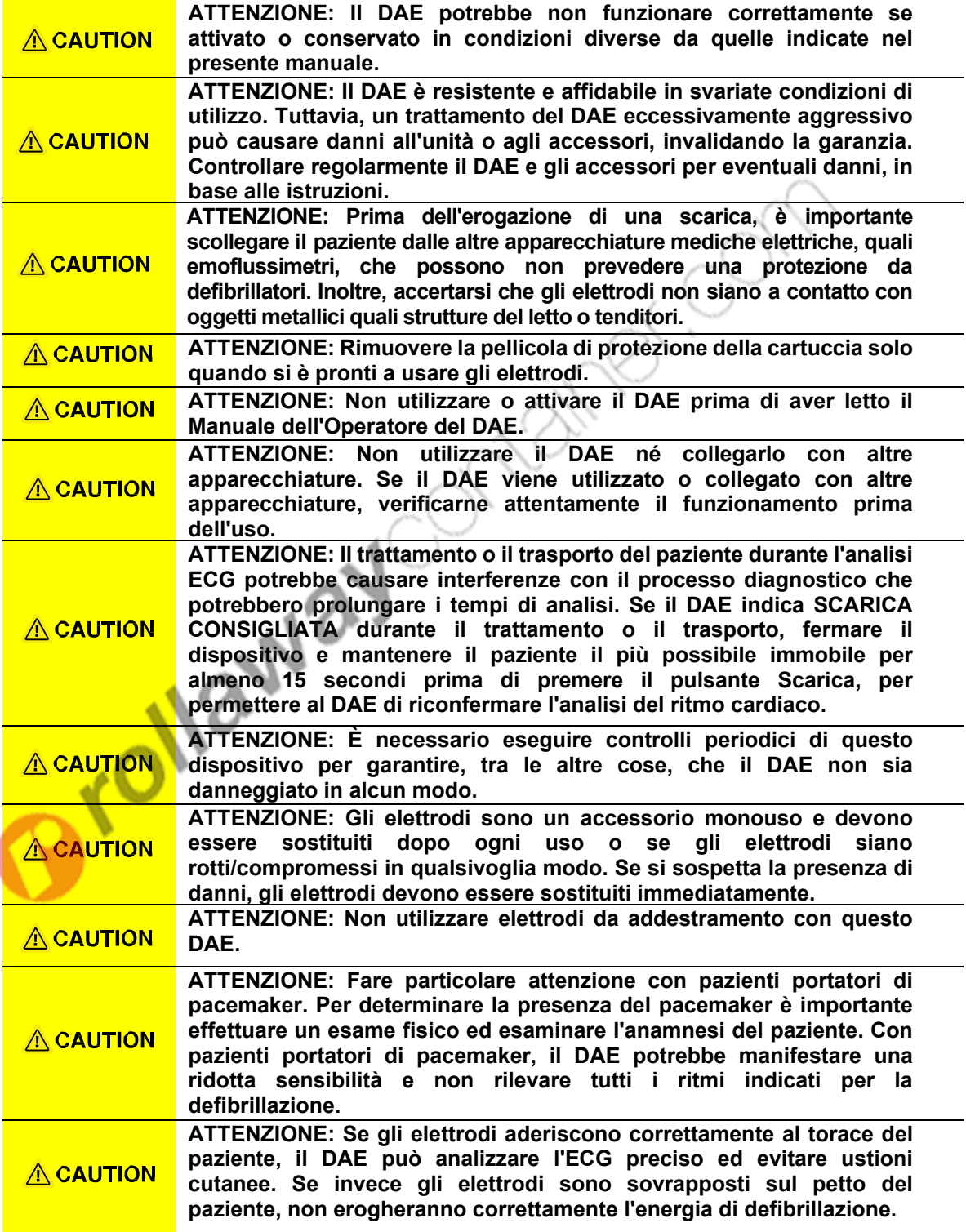

Prollaway offerional

## **INTRODUZIONE**

Tecno-gaz offre un sistema DAE completamente configurabile progettato per attuare il protocollo adeguato in caso di arresto cardiaco improvviso (SCA). L'attuale DAE è progettato per funzionare in conformità con la versione 2015 delle linee guida stabilite da AHA/ERC in merito alla Rianimazione Cardiopolmonare (CPR) e Trattamento dell'Emergenza Cardiovascolare (ECC). È necessario che l'operatore sia stato istruito per la versione adatta delle linee guida AHA/ERC e che utilizzi la propria configurazione DAE. Per ulteriori informazioni contattare Tecno-gaz o il proprio distributore autorizzato Tecno-gaz.

## **Destinazione d'Uso del DAE**

Il DAE deve essere utilizzato per trattare pazienti sia pediatrici che adulti, incoscienti, che non respirano e senza battito, in ambiente ospedaliero e preospedaliero, di pubblico accesso e strutture di medicina alternativa e di assistenza sanitaria domestica. Il DAE è progettato per poter essere di semplice utilizzo.

- Nota: L'uso previsto del dispositivo include pazienti adulti e pediatrici (di età compresa tra 1 e 8 anni o di peso inferiore ai 25kg (55lb)) trattabili con elettrodi adeguati.
- Nota: In caso di dubbi o preoccupazioni riguardo alla propria salute o alla propria situazione clinica, rivolgersi al proprio medico di fiducia. Un defibrillatore non è da considerarsi sostitutivo a un'adeguata assistenza medica.

#### **Dove si può utilizzare?**

Il DAE è destinato all'utilizzo per cure sanitarie domestiche, in spazi pubblici e ospedali. Per spazi pubblici si intendono spazi sociali generalmente aperti e accessibili al pubblico. Sono generalmente considerati spazi pubblici: strade (incluso il manto stradale), piazze, parchi, stazioni metropolitane, edifici governativi, spiagge, biblioteche, edifici privati o proprietà aperte al pubblico/visibili dai marciapiedi e qualsiasi spazio condiviso di automobili o altri veicoli. L'uso ospedaliero normalmente comprende aree come reparti di medicina generale, sale operatorie, zone adibite a procedure speciali, aree destinate a terapie intensive e critiche all'interno dell'ospedale. Le strutture di tipo ospedaliero comprendono strutture presso ambulatori medici, laboratori del sonno, strutture infermieristiche specializzate, centri chirurgici e di cura sub-acuta.

#### **Chi può utilizzarlo?**

Non è consentito utilizzare il DAE per autotrattamenti. Il DAE guida l'utente in tutte le fasi di trattamento di pazienti vittime di SCA. In ogni caso, chiunque utilizzi il DAE dovrà consultare il materiale formativo in dotazione o contattare il proprio fornitore locale autorizzato di supporto tecnico medico e dovrà seguire un corso di rianimazione cardiopolmonare (RCP). Per contrastare efficacemente la SCA, è possibile che l'utente debba inginocchiarsi.

#### **Disposizioni locali**

Verificare presso il proprio laboratorio sanitario locale l'esistenza di eventuali disposizioni locali o nazionali relative al possesso e all'utilizzo del DAE. Contattare il proprio fornitore locale o il supporto tecnico Tecno-gaz per informazioni sulle disposizioni nel proprio paese o stato.

#### **Tracciabilità del dispositivo**

Il presente DAE è soggetto a disposizioni di tracciabilità da parte del produttore e del distributore, ai sensi dei regolamenti locali. Qualora sussistano disposizioni di tracciabilità vigenti, informare immediatamente il distributore locale in caso di vendita, donazione, perdita, furto, esportazione o distruzione del DAE.

## **Informazioni sul Manuale**

Il presente manuale spiega come assemblare e utilizzare il DAE.

Leggere l'intero manuale compresa la sezione *Avvertenze per la Sicurezza* prima di utilizzare il DAE.

## **Identificare le Configurazioni del DAE**

La presente tabella riporta le configurazioni del DAE e la loro denominazione. Il Numero di riferimento e il numero di serie si trovano sulla base del DAE.

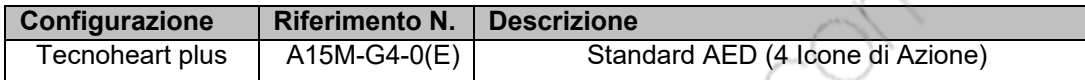

Note: La lettera "E" può essere aggiunta come ultima cifra del numero di riferimento secondo la regione.

## **Caratteristiche del DAE**

### **Fisiche/Tecniche**

Il DAE è un defibrillatore esterno automatizzato (AED, Automatic External Defibrillator) utilizzato per terapie defibrillatore tramite shock elettrico funzionante a batterie.

#### **Parte Elettrica**

Il DAE è dotato di una batteria scollegabile e non ricaricabile.

**Display** 

L'indicatore a LED rosso lampeggia sotto la rispettiva icona di azione.

## **Input/Output Ausiliari**

Il DAE è dotato di porta di comunicazione a Infrarossi, slot per scheda SD.

## **DESCRIZIONE DEL DAE**

## **Componenti del Pannello Superiore e Destro**

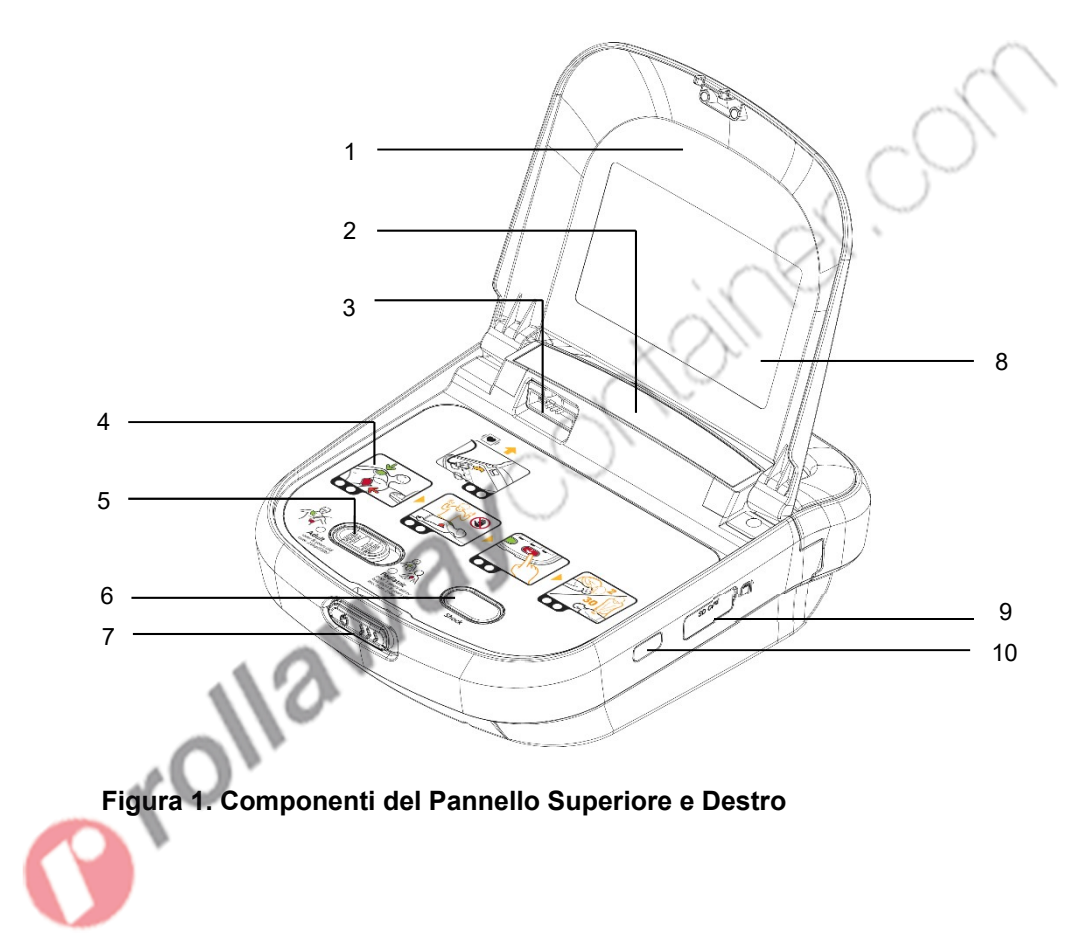

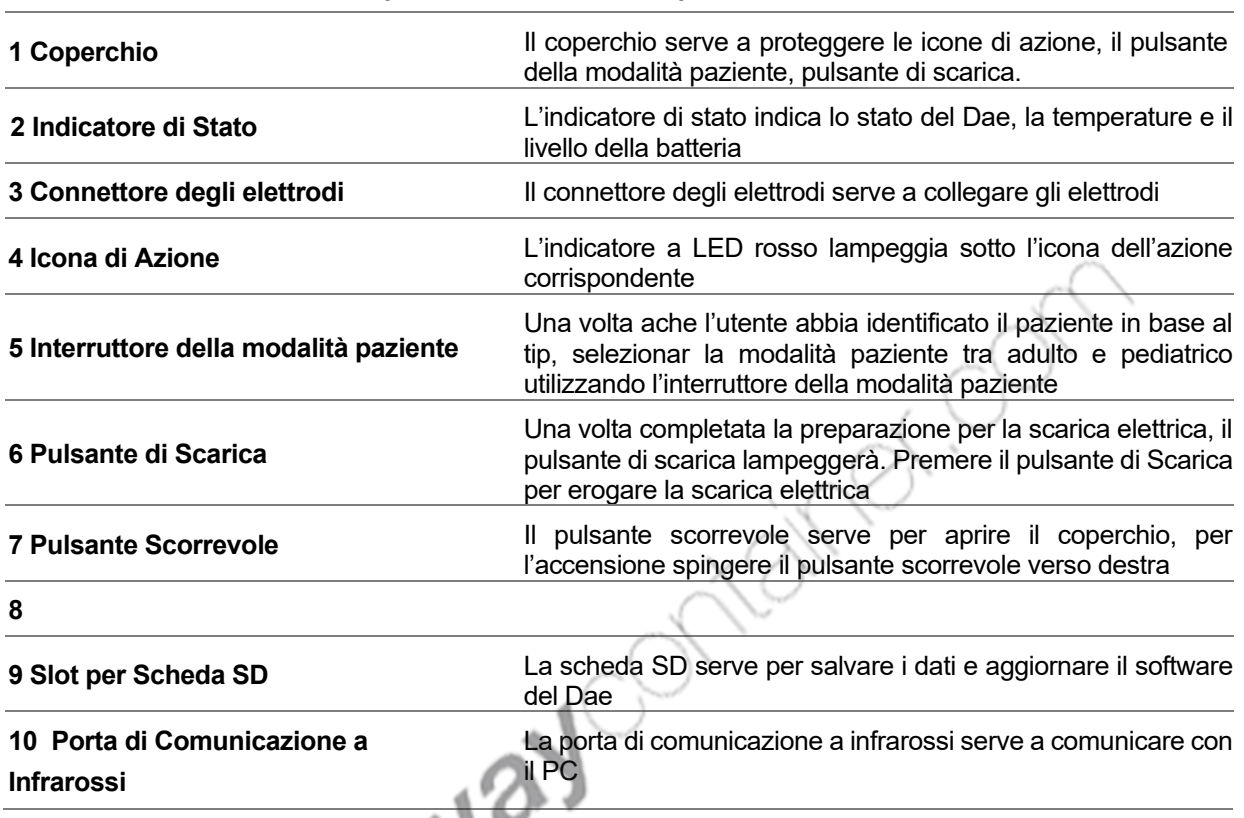

### **Tabella 1. Componenti del Pannello Superiore e Destro**

# **Componenti del Pannello Posteriore**

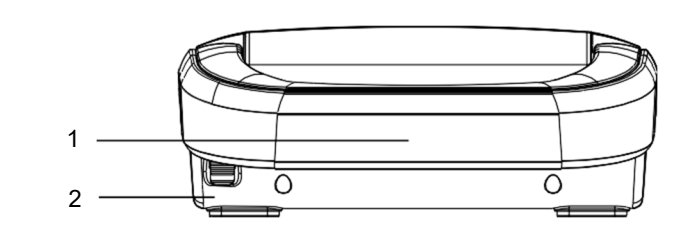

- 1. Impugnatura/Batteria
- 2. Pulsante per la rimozione della batteria

## **Figura 3. Componenti del Pannello Posteriore**

## **Simboli ed Etichette**

I seguenti simboli possono essere utilizzati nel presente manuale, nella relativa documentazione, o comparire sui componenti o imballi del sistema.

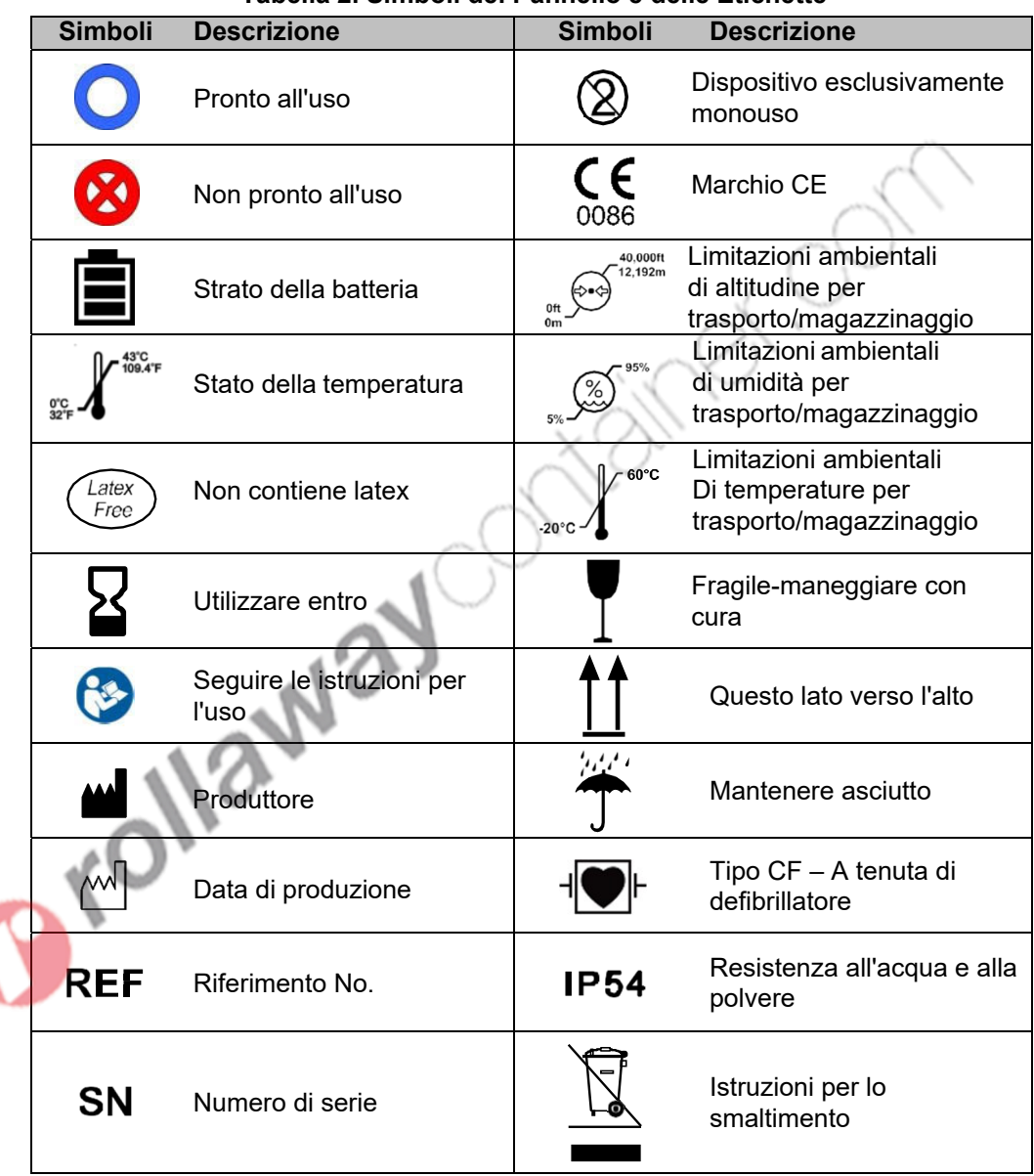

.

**Tabella 2. Simboli del Pannello e delle Etichette** 

Prollaway onten erich

## **CONFIGURARE IL DAE**

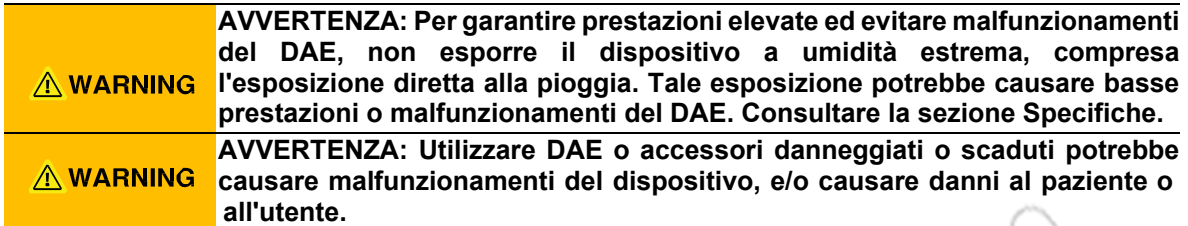

## **Disimballaggio e ispezione**

Il DAE viene spedito in una scatola di cartone. Verificare la presenza di segni di danni fisici sia al DAE che agli accessori. Se sono rilevati danni, non usare il dispositivo. Consultare la sezione Manutenzione per istruzioni sulla restituzione degli articoli danneggiati. Assicurarsi che gli utenti potenziali siano adeguatamente istruiti.

Note: Controllare la confezione degli accessori per assicurare l'integrità dei sigilli e la validità della data di scadenza.

## **Lista dei Componenti**

I seguenti elementi sono accessori nella confezione. Gli accessori opzionali possono essere ordinati all'occorrenza. Rivolgersi al personale di assistenza qualificato o al vostro fornitore locale per informazioni sui prezzi e sull'ordine.

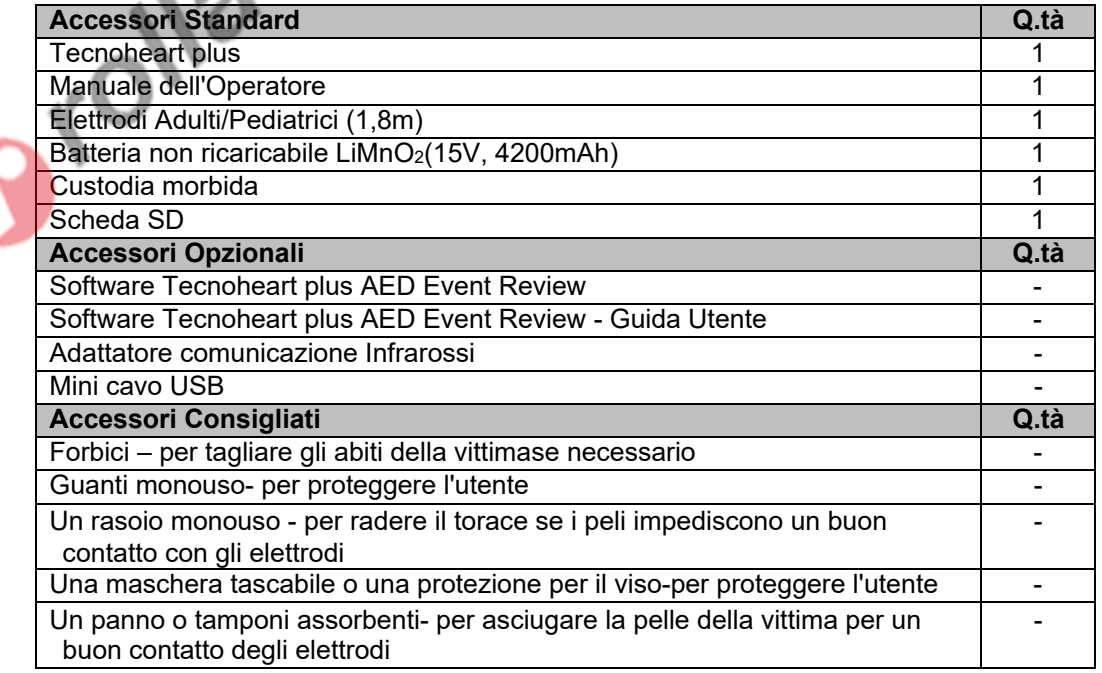

#### **Tabella 3. Accessori**

## **Custodia morbida**

La custodia morbida è stata progettata per impedire che il DAE si muova nella custodia utilizzando l'impugnatura del dispositivo. L'utente può controllare l'indicatore di stato del DAE senza dover aprire la custodia. Il foglio con le informazioni di contatto dei più vicini servizi medici di emergenza può essere inserito all'interno del coperchio trasparente. Sulla parte posteriore della custodia morbida è prevista una tasca per il manuale e gli elettrodi di ricambio. Altre due tasche sui lati destro e sinistro della custodia servono per le batterie di riserva.

## **Scheda SD**

La scheda SD deve essere inserita nello slot per la scheda SD sul pannello destro del DAE come descritto di seguito. La scheda SD serve a salvare lo storico prestazioni del DAE e per aggiornare il firmware del dispositivo. Lo storico prestazioni nella scheda SD può essere consultato attraverso il Software Tecnoheart plus AED Event Review. Se si vuole utilizzare la scheda SD per usare il Software Tecnoheart plus AED Event Review o per aggiornare il firmware del DAE, contattare il personale qualificato o il proprio fornitore locale.

- 1. Il DAE acceso può essere spento chiudendo il coperchio.
- 2. Aprire il coperchio dello slot per scheda SD.
- 3. Inserire la scheda SD nello slot.
- 4. Chiudere il coperchio dello slot per scheda SD.
- 5. Per aggiornare il DAE tramite la scheda SD, accenderlo spostando il *pulsante a scorrimento* verso destra.
- 6. Una volta completato l'aggiornamento, il dispositivo si spegne automaticamente. Richiudere il coperchio.

## **Dati evento**

I dati evento sono memorizzati nella scheda SD. I dati evento possono essere letti dal HeartOne AED Event Review Software.

Note: Quando il Dae non dispone di una scheda SD o la scheda SD è ilegibile, corrotta, danneggiata o presenta degli errori, I dati ento sono memorizzati all interno della memoria indicato da un indicatore LED seguito da un suono.

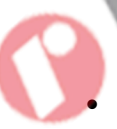

 Nel caso la scheda SD abbia un problema nell'inserimento della scheda SD nel DAE durante il funzionamento, vi sarà un segnale acustico 4 volte ( ripetuto due volte )

DAE registra fino a 60' minuti dell'evento nella memoria interna. I dati dell'evento non vengono più memorizzati dopo i 60' minuti. Quando vengono memorizzati più di 50' minuti, l'indicatore LED si accende seguito da un suono acustico, fino ad un successivo segnale vocale ' Unità Ok '.

- Nel caso in cui i 50' minuti dell'evento vengono memorizzati nella memoria interna durante l'operazione, inizierà un suono acustico eseguito 5 volte ( ripetuto due volte )
- Nel caso in cui i 50' minuti dell'evento vengono memorizzati nella memoria interna durante l'avvio, inizierà un suono acustico eseguito 5 volte ( ripeuto due volte ) seguito da un indicatore LED 'Icona di Azione- fase 4' lampeggiante.

I dati dell'evento memorizzati nella memoria interna possono essere visualizzati dopo il download tramite la scheda SD secondo la seguente procedura.

- 1. Eseguire il blocco note su Windows. Eseguito il blocco note, appare la finestra del blocco note con un documento vuoto
- 2. Salvare il documento vuoto del blocco note e denominarlo ' Dati interni importati.txt '
- 3. Aprire la scheda SD su pc
- 4. Nella scheda SD, creare una cartella e denominarla ' aggiornamento '
- 5. Copiare il documento 'dati interni important.txt' nella cartella ' aggiornamento'
- 6. Inserire la scheda SD nel porta scheda SD collocato nel lato destro del DAE
- 7. Quando il DAE è acceso, i dati dell'evento vengono scaricati automaticamente sulla scheda SD
- 8. I dati degli eventi possono essere visualizzati tramite HeartOne DAE Event Review **Software**
- Note: Quando vengono scaricati i dati dell'evento memorizzati nella memoria interna scheda SD, i dati memorizzati nella memoria interna verranno eliminate.
- Note: Se la scheda SD presenta qualche errore, il DAE può riconoscere la scheda SD come non inserita.
- Note: I dati dell'evento nella scheda SD potrebbero essere utilizati per ulteriori valutazioni cliniche. Si prega di accurarsi che i dati dell'evento vengano salvati in modo sicuro in qualsiasi formato di archiviazione quando i dati dell'evento sono accessibili dal Software di revision eventi HeartOne DAE o viene caricato su PC.
- Note: Si raccomanda che i dati dell'evento nella scheda SD debbano essere caricati su PC e sia reimpostato prima che i dati dell'evento raggiungano i 200 eventi nella scheda SD, controllando periodicamente il Software di revisione dell'evento HeartOne DAE, al fine di evitare di perdere qualsiaisi dato di evento poichè il dispositivo è progettato per interrompere il salvataggio dei dati degli eventi quando raggiunge 200 eventi nella scheda SD.
- Note: Se avete bisogno di ulteriori informazioni, fate riferimento all'evento HeartOne DAE Software user guide.

## **Porta di comunicazione a Infrarossi**

La porta di comunicazione a Infrarossi è dotata di comunicazione wireless DAE - PC attraverso il cavo per download dati a Infrarossi e un adattatore a comunicazione IR collegato al PC. Usare la comunicazione via infrarossi per il trasferire informazioni e per connettersi alla modalità di servizio. Se si vuole utilizzare la porta di comunicazione a Infrarossi, contattare il personale qualificato o il proprio fornitore locale.

## **Configurare il DAE**

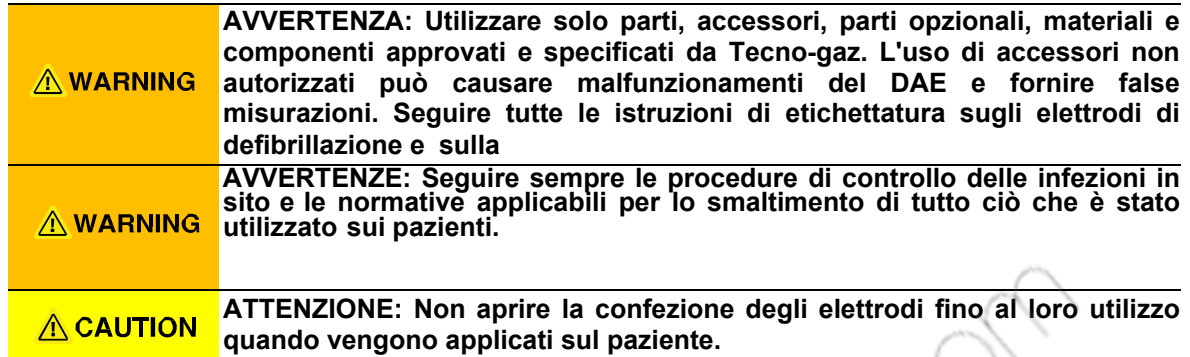

#### **Stato della temperatura**

Le condizioni di temperatura riportano le seguenti descrizioni.

- Se l'autotest viene eseguito fuori dalle condizioni operative ambientali più di 5 volte l'indicatore di stato indicherà 'X'.
- Quando il DAE con indicatore di stato 'O' viene acceso fuori intervallo per condizioni operative ambientali.
- Note: Quando lo schermo del DAE indica 'X' e lo stato della temperatura è acceso in condizioni operative ambientali specifiche, il dispositivo funzionerà correttamente.
- Note: Quando il DAE è acceso in condizioni operative ambientali inadeguate, lo stato della temperatura lampeggerà.
- Note: Se il DAE viene collocato in valori fuori intervallo per le condizioni operative ambientali per lungo tempo, occorrerà più tempo del normale per il riconoscimento della temperatura. Si raccomanda la conservazione del DAE alle condizioni operative ambientali contenute in questo manuale.

#### **Installazione 1**

- 1. Installare la batteria nel DAE.
- 2. L'indicatore di stato del DAE indicherà "X" e si attiverà l'autotest di inserimento batteria.
- 3. Una volta completato normalmente l'autotest di inserimento batteria, un messaggio vocale emetterà "Unità ok" e l'indicatore di stato cambierà da "X" a "O".
- 4. Estrarre gli elettrodi dalla confezione.
- 5. Per aprire il coperchio spostare il *Pulsante a scorrimento* verso destra.
- 6. Connettere gli elettrodi di defibrillazione.
- 7. Per spegnere il dispositivo, chiudere il coperchio.

Note: Quando gli elettrodi sono già connessi al DAE nella confezione, estrarre il DAE dalla confezione e spostarsi su Installare 2

Note: Gli elettrodi devono restare connessi al DAE, pronti per eventuali emergenze.

Note: Non aprire l'imballo degli elettrodi di defibrillazione fino al loro utilizzo, quando vengono applicati sul paziente.

#### **Installazione 2**

Assicurarsi che il DAE funzioni correttamente.

- 1. Cambiare la modalità Paziente spostando il Pulsante a scorrimento a destra o sinistra a seconda che si tratti di un paziente adulto o pediatrico,
- 2. Accendere il DAE spostando il *Pulsante a scorrimento* a destra e aprendo il coperchio, assicurarsi che si sentano i messaggi vocali.
	- "Unità ok"
	- "Elettrodi adulti" o "Elettrodi pediatrici"
- 3. Assicurarsi che l'indicatore di stato "O" sia ben visibile.
- 4. Spegnere il DAE chiudendo il coperchio.
- 5. Chiudere il Coperchio assicurandosi di posizionare gli elettrodi di defibrillazione all'interno del DAE.

Note: Sostituendo la batteria del DAE, viene eseguito automaticamente l'autotest. Dopo aver completato l'autotest, assicurarsi che si senta il messaggio vocale "Unità ok" e controllare che il DAE sia spento.

#### **Installazione 3**

Riporre il DAE nella Custodia Morbida.

#### **Installazione 4**

Collocarlo in un luogo di custodia sicuro e visibile.

Note: La conservazione non è la stessa nei diversi Paesi. Rivolgersi a personale qualificato o al proprio fornitore locale.

Il DAE deve essere tenuto in posizione comodamente accessibile. Posizionare il dispositivo vicino a un telefono, in modo che il soccorritore possa chiamare i servizi medici di emergenza e recuperare il DAE senza perdite di tempo. Alcuni punti importanti da ricordare per la conservazione:

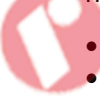

- Conservare il DAE in una posizione comoda di facile accesso.
- Non chiudere a chiave il luogo selezionato per conservare il DAE.
- Conservare il DAE in un luogo pulito e asciutto.
- Installare il DAE secondo le condizioni operative ambientali descritte in questo manuale.

Organizzarsi in modo tale che il DAE sia accessibile in qualsiasi momento. Informare eventuali utenti possibili del luogo di conservazione del DAE.

Pagina lasciata intenzionalmente vuota.

## **FUNZIONAMENTO DELLA BATTERIA**

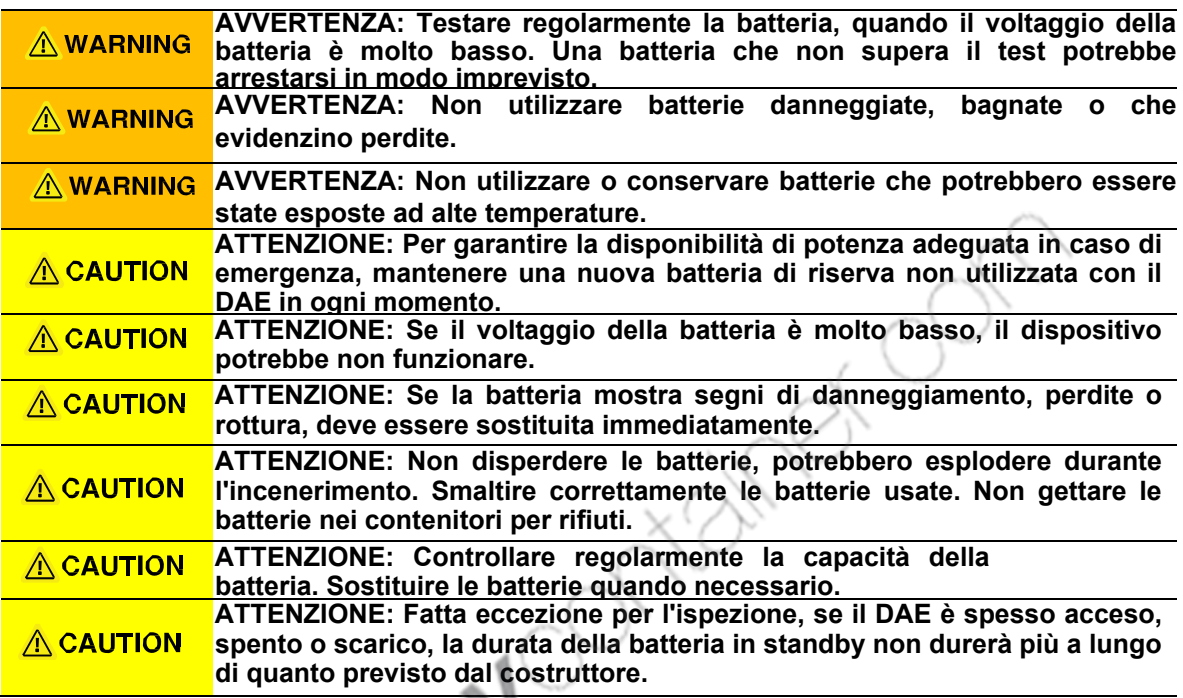

## **Utilizzo del DAE con Alimentazione a Batteria**

Il DAE è dotato di batterie monouso. Quando il DAE è alimentato a batteria, lo stato della batteria è indicato sull'indicatore di stato. La batteria del DAE è sull'impugnatura. Se necessario, sostituire l'impugnatura/batteria.

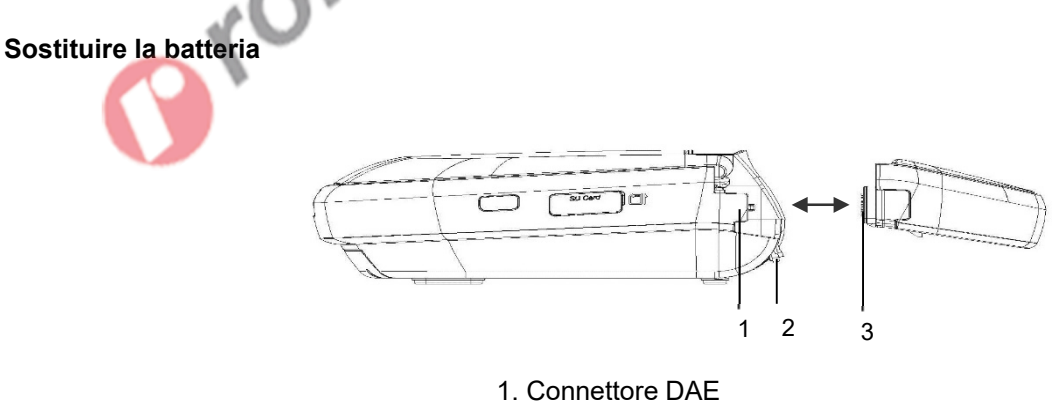

- 2. Pulsante per la rimozione dell'impugnatura/batteria
- 3. Connettore impugnatura/batteria

**Figura 4. Sostituire l'impugnatura/batteria -Pannello destroy** 

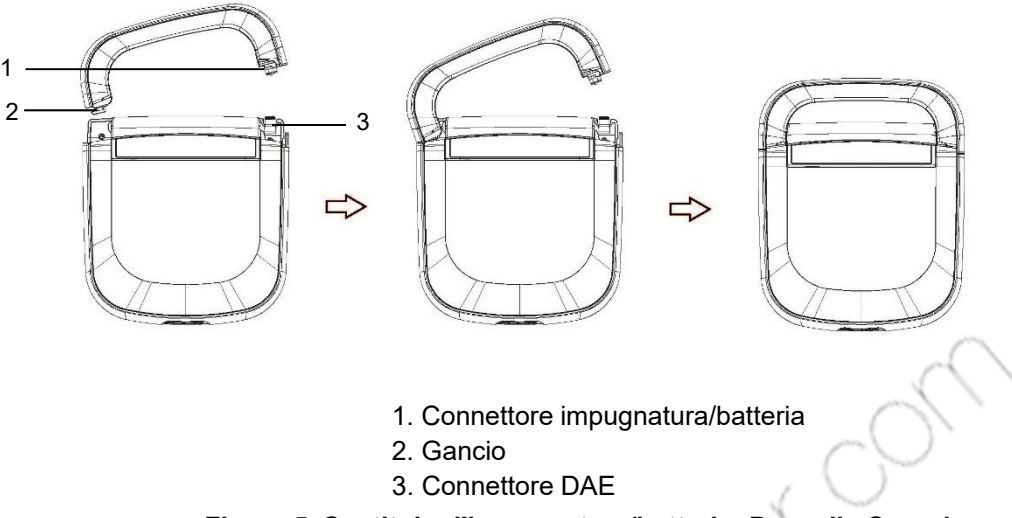

**Figura 5. Sostituire l'impugnatura/batteria -Pannello Superiore** 

- 1. Tirare verso l'alto mentre si preme il pulsante per la rimozione dell'impugnatura/batteria, quindi scollegare l'impugnatura/batteria.
- 2. Inclinare l'impugnatura/batteria e mantenere perpendicolari il pulsante per la rimozione dell'impugnatura/batteria e il connettore del DAE come mostrato in Figura 4.
- 3. Collegare il DAE e l'impugnatura/batteria utilizzando il gancio come mostrato nella prima figura della Figura 5.
- 4. Una volta collegata l'impugnatura/batteria al DAE con il gancio, collegare il connettore dell'impugnatura/batteria e il gancio del DAE come mostrato nella seconda figura della Figura 5.
- 5. Quando entrambe le parti dei connettori sono fissate correttamente, il dispositivo emetterà un tintinnio.

Il DAE utilizza batterie monouso. Le batterie usate devono essere sostituite con batterie nuove. Prima di accendere il DAE con le batterie completamente scariche, sostituire le batterie. Una volta installata la nuova batteria, il DAE si accende automaticamente e avvia l'autotest di inserimento batteria. Dopo aver completato l'autotest di inserimento batteria, il DAE potrebbe spegnersi.

## **Indicazione dello Stato della Batteria**

La nuova durata utile della batteria viene indicata come sotto;

- Conservabilità (nella confezione originale): 2 anni dalla data di produzione se conservata e mantenuta secondo le modalità descritte nel manuale dell'operatore.
- Durata in standby (inserita nel DAE): 5 anni dalla data di produzione se conservata e mantenuta secondo le modalità descritte nel manuale dell'operatore.
- Scarica: Minimo 200 scariche elettriche (escluso il periodo di RCP tra la terapia di defibrillazione) o 6 ore di funzionamento con temperatura ambiente di 20 °C.

Se viene erogata la scarica o l'analisi del ritmo defibrillabile viene eseguita una o più volte, la durata della batteria in standby sarà più breve rispetto alla durata specificata sopra.

- Nota: Dopo 200 scariche elettriche, verrà emesso il messaggio vocale "Batteria scarica, inserire una batteria nuova".
- Note: A causa delle dimensioni fisiche del vano batteria, si raccomanda di utilizzare esclusivamente batterie fornite da Tecno-gaz. L'uso di altri tipi di batterie di ricambio può causare danni al DAE e rendere nulla la garanzia limitata.

Quando si opera sulle batterie, lo stato della batteria sull'indicatore di stato indica lo stato della batteria. Vedere Tabella 4.

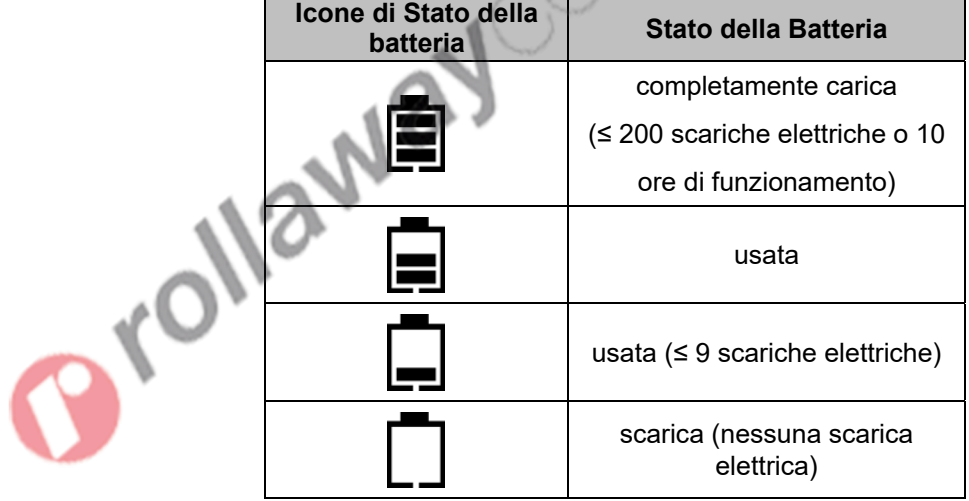

### **Tabella 4. Icona di Stato della batteria**

In caso di messaggio vocale "batteria scarica, inserire una batteria nuova" quando il DAE è acceso o in uso, il DAE può erogare ancora 9 scariche elettriche. Se non è visibile l'ultima barra dell'indicatore della batteria, il cicalino suonerà 2 volte e il dispositivo si spegnerà automaticamente.

## **Autotest**

Prima di utilizzare il DAE, assicurarsi che il DAE funzioni correttamente e sia sicuro da usare come descritto sotto.

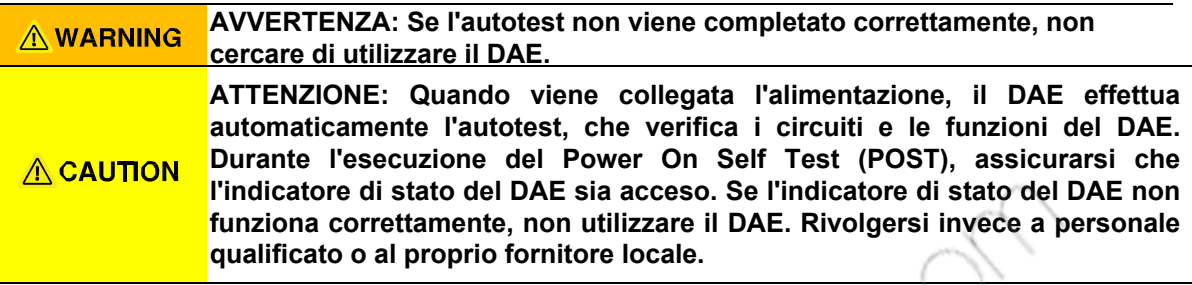

#### **Esecuzione del Power On Self Test (POST)**

- 1. Accendere il DAE spostando il *Pulsante a scorrimento*.
- 2. Il DAE esegue automaticamente il Power On Self Test (POST).
- 3. Se il DAE rileva dei problemi durante il POST, l'indicatore di stato mostrerà "X". Rivolgersi al personale di assistenza qualificato o al vostro fornitore locale per l'assistenza.
- 4. Dopo aver completato correttamente il POST, il DAE emetterà il messaggio vocale "Unità ok" e l'indicatore di stato mostrerà "O".
- 5. Spegnere il DAE chiudendo il coperchio.

#### **Autotest Automatico**

Il DAE è dotato di autotest automatico che viene effettuato quotidianamente. L'autotest verrà effettuato automaticamente e non richiede l'intervento da parte dell'utente. Se viene rilevato un errore, l'indicatore di stato mostrerà "X".

L'autotest testerà il DAE e accerterà se le funzioni di base sono in esecuzione.

 Autotest giornaliero: MCU e Integrità della Memoria (RAM, ROM), capacità della Batteria, analisi dell'algoritmo dell'ECG.

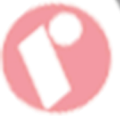

- Autotest settimanale: Test a bassa energia (2J) del circuito della forma d'onda, test del circuito ECG oltre all'autotest giornaliero.
- Autotest mensile: Test ad alta energia (50J) del circuito della forma d'onda oltre all'autotest mensile.
- Note: Quando la batteria è scarica, l'indicatore di stato mostrerà "X". Anche quando viene sostituita la batteria l'indicatore di stato mostra "X". Rivolgersi a personale qualificato o al proprio fornitore locale.
- Note: L'autotest non è in grado di determinare se la batteria e gli elettrodi inseriti nel DAE siano scaduti. Ricordarsi di controllare regolarmente la data di scadenza degli elettrodi e la durata in standby della batteria.

#### **Autotest all'Inserimento della Batteria**

Quando la batteria viene installata o sostituita, il DAE esegue automaticamente l'autotest di inserimento batteria. Una volta completato l'autotest di inserimento batteria, il DAE emette il messaggio vocale "Unità ok", l'indicatore di stato mostra "O" e il DAE si spegne automaticamente. Se l'autotest di inserimento batteria non viene completato correttamente, il DAE emetterà il messaggio vocale "Unità non funzionante" e l'indicatore di stato mostrerà "X". Se il DAE non funziona correttamente, non utilizzare il DAE. Rivolgersi invece a personale qualificato o al proprio fornitore locale.

È anche possibile saltare l'autotest di inserimento batteria, provare la seguente procedura

Chiuso: saltare aprendo il coperchio.

**Prollandy** 

Aperto: saltare premendo il pulsante di scarica.

Dopo aver completato questa procedura, il DAE effettua l'autotest di accensione come quando l'utente accende il DAE.

Note: L'autotest non è in grado di determinare se la batteria e gli elettrodi inseriti nel DAE siano scaduti. Ricordarsi di controllare regolarmente la data di scadenza degli elettrodi e la durata in standby della batteria.

Prollaway onteiner om

## **UTILIZZO DEL DAE**

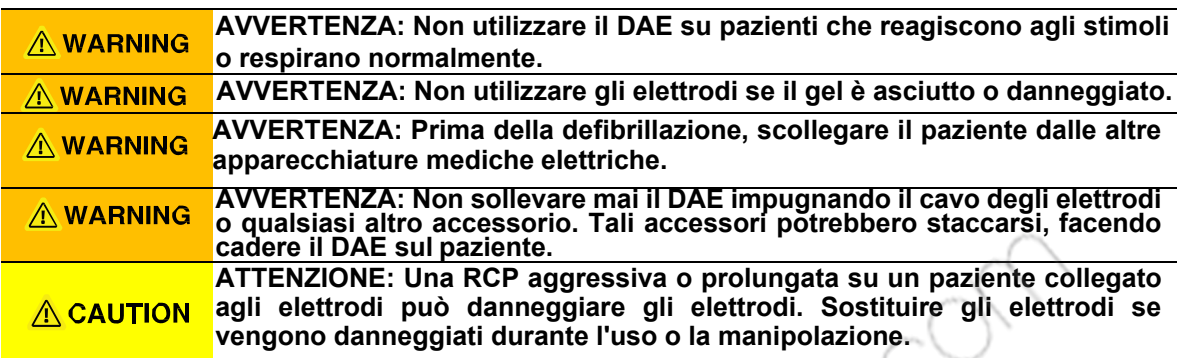

Il DAE è progettato per il trattamento dell'arresto cardiaco improvviso (SCA). Si consiglia l'uso del dispositivo solo per il trattamento di pazienti vittime di SCA e se:

- Sono incoscienti,
- Non respirano,
- Sono privi di battito, (solo personale sanitario)

Se la persona è incosciente, ma non si è sicuri se sia colpito da SCA, iniziare la RCP. Se necessario, applicare il DAE e seguire le istruzioni vocali.

## **Linee guida AHA/ERC (Protocollo di salvataggio)**

Le linee guida di salvataggio DEA è coerente con le linee guida raccomanadate dal AHA/ERC 2015 per la rianimazione e l'assistenza cardiaca di emergenza. Il protocollo di salvataggio DAE è soggetto ad aggiornamenti per essere coerente e ottimizzato per le linee guida raccomandate dall'ultima versione delle linee guida di AHA/CER per la rianimazione e l'asistenza cardiaca di emergenza. Si prega di contattare il servizio Tecnogaz rappresentante per ulteriori informazioni.

Note: AHA è l'abbreviazione di 'American Heart Association' e ERC è l'abbreviazione di 'European Resuscitation Council'.

Note: Questa sezione è descritta in conformità con le linee guida del CER. Differenza per le line guida ERC e le line guida AHA sonoo descritte in formato nota.

## **Sintesi delle line guida RCP**

Questa pubblicazione 'Guidelines Highlights' sintetizza le linee guida di AHA/ERC 2015. Questo materiale di riferimento è facile sia per il soccoritore laico che per il fornitore di sanità. Prima di installare il DAE, si consiglia di addestrare l'utente DAE atteso per fornire CPR e utilizzare il DAE.

Note: La procedura consigliata nella tabella sottostante è destinata all'utente addestrato. E' consigliato che l'utente non addestrato chiami il servizio di emergenza e segua l'istruzione diretta da Dispatcher.

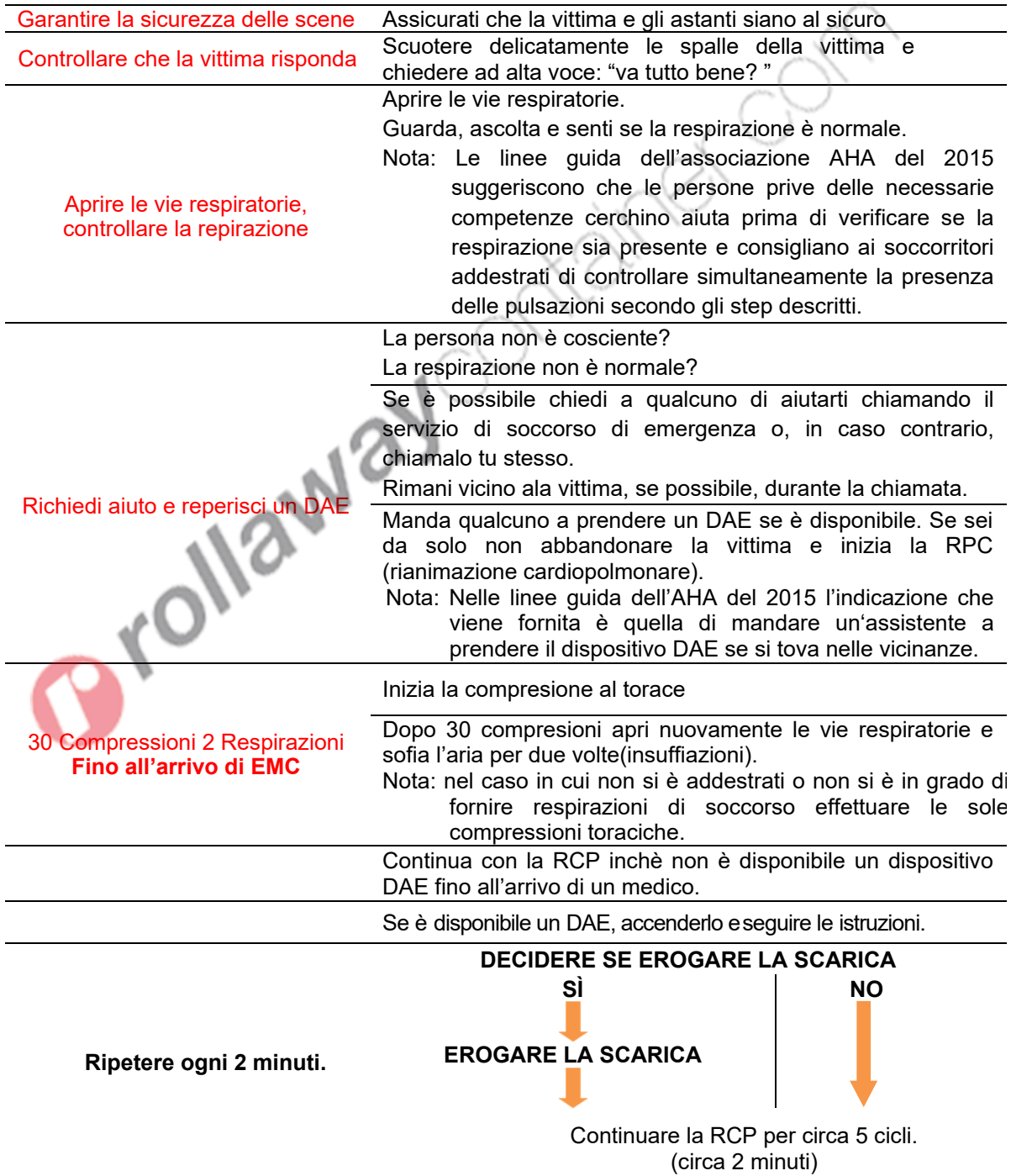

#### **Azione Pre-defribillazione**

Prima di utilizzare il DAE, si consiglia di eseguire i seguenti controlli d'azioni ai fine di preparare il paziente.

- Rimovere i vstiti per esporrre il petto nudo.
- Ove sia presente una peluria eccessiva, rasare l'area sulla quale devono essere applicati gli elettrodi.
- Assicurarsi che il torace del paziente sia asciutto. Ove necessario, asciugare l'area.

#### **Azionare il DAE**

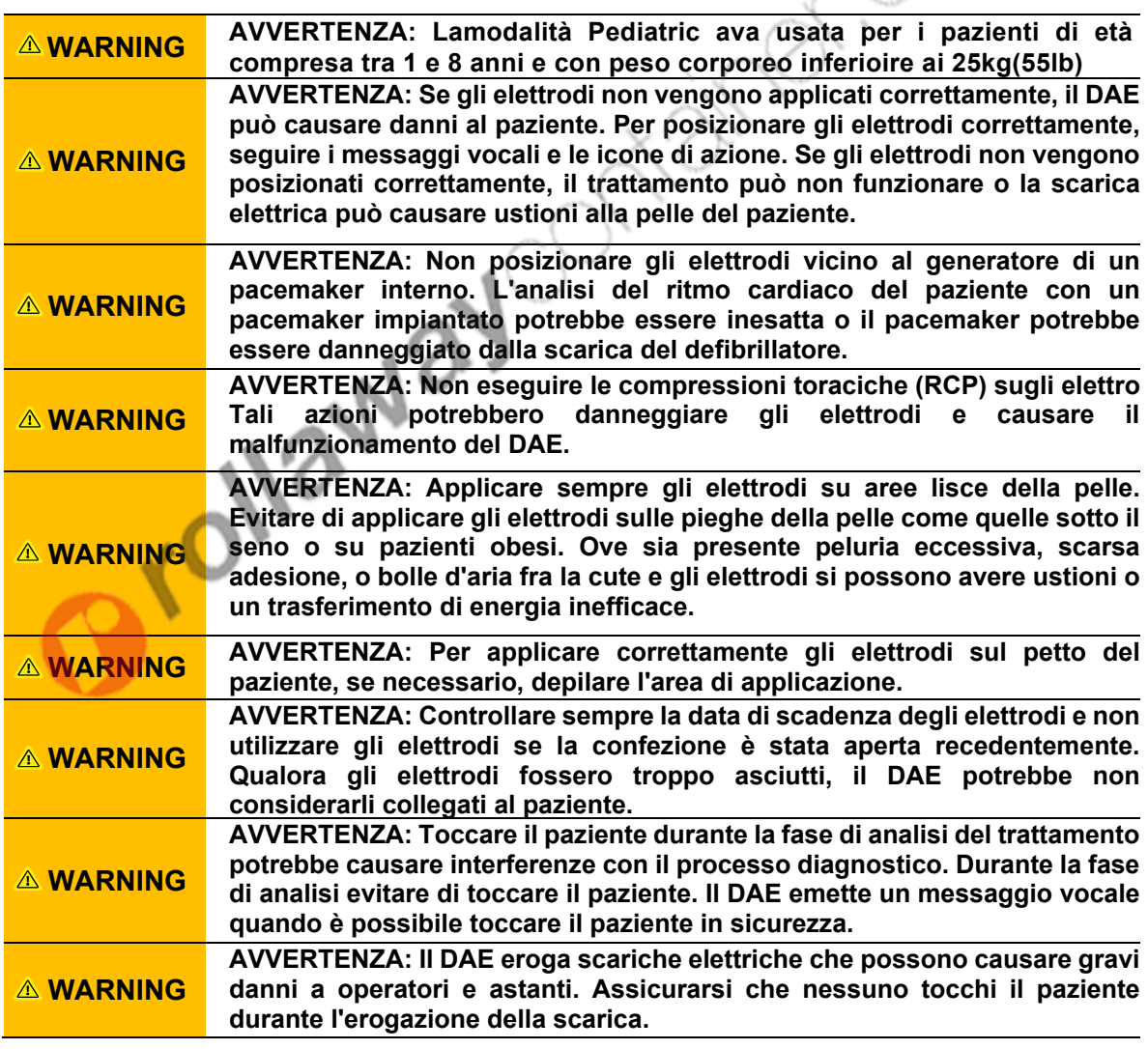

Nota: Si raccomanda di utilizzare solo elettrodi forniti da Tecno-Gaz. L'uso di altri tipi di elettrodi può causare danni al paziente e al DAE.

Nota: Se il DAE viene acceso nelle condizioni opertaive ambientali fuori intervallo indicate in questo manuale, lo stato della temperatura lampeggerà. In questo caso, esporre il DAE a temperature adeguate prima dell'uso.

- 1. Controllare che l'indicatore di stato indichi "O".
- 2. Per *aprire il coperchio* spostare il Pulsante a scorrimento verso destra.
- 3. Spegnere il DAE chiudendo il coperchio.
- 4. Il DAE esegue automaticamente il Power-On-Self Test (auto-test di funzionamento).

5. Il risultato del test verrà mostrato sull'indicatore di stato ed emetterà un messaggio vocale.

- Autotest superato: Messaggio vocale "Unità ok", Indicatore di stato "O"
- Autotest fallito: Messaggio vocale "Unità non funzionante", Indicatore di stato "X"
- 6. Se gli elettrodi sono inseriti ed è selezionata la modalità Paziente, il dispositivo emetterà il messaggio vocale:
	- Il pulsante della modalità Paziente si trova a sinistra, "Elettrodi per adulti"
	- Il pulsante della modalità Paziente si trova a destra "Elettrodi pediatrici"

Se gli elettrodi non sono inseriti, il dispositivo emetterà il messaggio vocale:

"Connettere gli elettrodi di defibrillazione. Inserire saldamente il connettore."

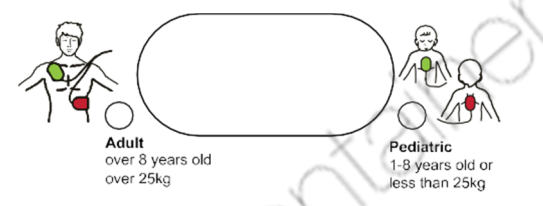

**Figura 6. Interruttore della modalità paziente** 

- Note: È possibile passare alla modalità paziente anche se è in corso qualisasi fase, fatta eccezione per la Fase 4 (RCP). Se la modalità paziente viene modificata, il DAE emette il messaggio vocale "Piastre adulto" o "Piastre pediatriche". Se la modalità paziente viene modificata durante la RCP, il DAE non emetterà alcun messaggio vocale.
- Nota: Ritorno all'analisi ECG, mentre si analizza l'ECG oppure mentre si sommistra la scarica elettrica di defribillazione, anche se la modalità paziente è stata modificata durante la procedura. Quando il numero della modalità è cambiato 3 volte, il DAE procederà alla Fase 4 (RCP).

7. Verificare che il DAE sia attivato normalmente fino a '6' e seguire i messaggi vocali e le icone di azione. Il LED rosso lampeggerà sotto la rispettiva icona di azione.

#### **Funzionameno TecnoHeart Plus:**

Se gli elettrodi non sono collegati, il dispositivo emette il seguente messaggio vocale.

"Connettere gli elettrodi. Inserire saldamente il connettore."

Quando gli elettrodi vengono collegati al DAE secondo il messaggio vocale, il dispositivo emette il seguente messaggio vocale.

"Elettrodi adulti" o "Elettrodi pediatrici"

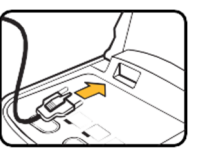

### **Figura16. Icona di disconnessione degli elettrodi**

Note: Se il connettore degli elettrodi non è connesso in nessuna fase,il DAE passerà all'Icona di disconnessione del connettore degli elettrodi e il dispositivo emetterà il messaggio vocale "Connettere gli elettrodi. Inserire saldamente il connettore.".

#### **Fase 1**

Rimuovere i vestiti per esporre il torace del paziene. Se il paziente ha un torace eccessivamente peloso, radere l'area in cui gli elettrodi stanno per essere applicati.

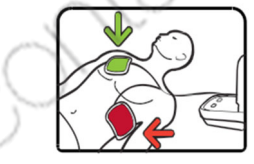

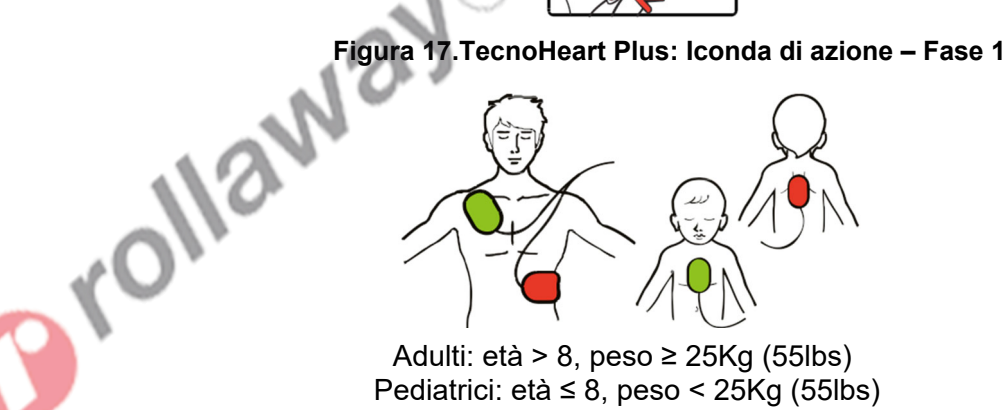

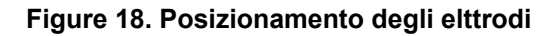

#### **Fase 2**

Se gli elettrodi vengono applicati correttamente sul paziente, come mostrato in figura,7 il dispositivo emette il messaggio vocale:

- "Analisi del ritmo cardiaco. Non toccare il paziente."
- "Scarica consigliata. Carica. Non toccare il paziente." o
- "Analisi del ritmo cardiaco. Non toccare il paziente."
- "Scarica non consigliata."

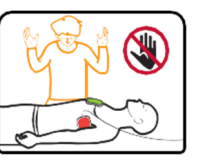

**Figura 19. TecnoHeart Plus: Icona di Azione – Fase 2** 

- Note: Se il messaggio vocale emette"Scarica non consigliata", il DAE passerà alla fase 4 che illustra il procedimento della RCP.
- Note: Il DAE esegue direttamente la Fase 2 all'accensione dopo che il soccorritore abbia collegato correttamente gli elettrodi al paziente. Inoltre, se gli elettrodi sono collegati al paziente inizierà la Fase 2 anche se il DAE è ancora nella Fase 1Ciò può ridurre il tempo di preparazione per la scarica elettrica per i soccorritori esperti.
- Note: Seguire i comandi vocali. Non toccare il paziente né consentire ad altri di toccarlo durante l'analisi del DAE. Al completamento dell'analisi, il DAE consiglierà il trattamento raccomandato. Per mantenere il paziente fermo, è necessario prestare la dovuta attenzione. Un paziente in movimento potrebbe portare a una diagnosi e<br>a una conseguente terapia non corrette, ritardate o meno efficaci.<br>A conseguente terapia non corrette, ritardate o meno efficaci. a una conseguente terapia non corrette, ritardate o meno efficaci.

#### **Fase 3**

- "Premere ora il pulsante lampeggiante rosso. Erogare la scarica ora."
- "Scarica erogata."

Se il pulsante di scarica non viene premuto, il dispositivo emette il seguente messaggio vocale:

- "Premere ora il pulsante lampeggiante rosso. Erogare la scarica ora"
- "Pulsante di scarica non premuto."

Quando ilritmo ECG cambia ad un ritmo non defribillabile o quando gli elettrodi sono scollegati, il dispositivo emette il seguente messaggio vocale.:

- "Premere ora il pulsante lampeggiante rosso. Erogare la scarica ora"
- "Scossa annullata."

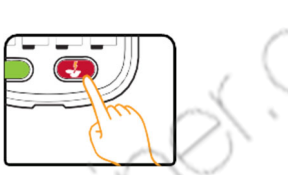

### **Figura 20. TecnoHeart Plus: Icona di Azione - Fase 3**

- Note: Il DAE erogherà la scarica solo se necessario. Un messaggio vocale comunica quando premere il pulsante di Scarica per somministrare la terapia di defibrillazione.
- Note: Se l'annullamento della scarica elettrica di defriillazione si verifica per 3 volte (quando si cambia l'ECG, l'impedenza paziente o la modalità), il DAE esegue la procedura di RPC.

#### **Fase 4**

- "Il paziente può essere toccato in sicurezza."
- "Iniziare la RCP." o "Se necessario, Iniziare la RCP."
- "Fare due respirazioni."
- "Ripetere  $2 3$ , (5 volte).
- "Interrompere la RCP."
- "Elettrodi adulti" o "Elettrodi pediatrici"

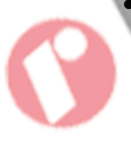

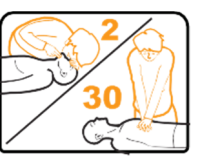

**Figura 21. Icona di Azione - Fase 4** 

- Note: Se l'annullamento della scarica elettrica di defriillazione si verifica per 3 volte (quando si cambia l'ECG, l'impedenza paziente o la modalità), il DAE esegue la procedura di RPC.
- Note: Se i connettori degli elettrodi sono stati rimossi in fase 4 (RPC), partire dalla Fase 1. In caso contrario, partire dalla Fase 2
- Note: Se il dispositivo emette il seguente messaggio vocale mentre il DAE sta anallizando, eseguire le seguenti azioni.
	- "Pulsante di scarica non premuto." Passare alla Fase 4. → Eseguire la RCP.
	- "Batteria scarica, sostituire la batteria.":
		- L'utente sostituisce la batteria, accendere sollevando il coperchio. Dopo aver completato l'autotest di accensione, utilizzare il dispositivo seguendo passo passo le istruzioni.

## **Effettuazione della CPR**

Una volta erogata la scarica, il dispositivo emetterà il seguente messaggio vocale.

- "Il paziente può essere toccato in sicurezza."
- "Iniziare la RCP."

Per praticare la RPC correttamente vanno seguite le indicazioni vocali.

Quando si esegue la PRC occorre utilizzare il suono del metronomo del DAE per avere il ritmo delle compressioni – il dispositivo DAE emette un tono alla frequenza di 100 battiti per minuto. Inoltre l'icona del DAE lampeggerà con la stessa frequenza del suono del metroomo.

I soccorritori devono praticare 5 cicli di RCP, ognuno dei quali comprende 30 compressioni toraciche seguite da due insufflazioni (soffi di aria nelle vie respiratorie). Ovvero possono effetuare solo le compressioni toracice nel caso non sia addestrati a praticare le insufflazioni o non sia possibile farle.Il dispositivo DAE rimane in modalità PRC per 5 cicli (circa 2 minuti). Al termine della modalità PRC viene inviato il seguente messaggio vocale:

"Terminare RCP."

Il DAE ritornerà nella modlaità di analisi dell'ECG. Queste istruzioni vanno seguite fino all'arrivo di un medico; a quel punto il paziente viene preso in carico dal medico per gli opportuni trattamenti.

Note: In accordo con le linee guida AHA/ERC del 2015.

- Il ritmo delle compressioni raaccomandato è di 100-120 battiti per minuto.
- La profondità raccomandata delle compressioni deve essre compresa tra 2 pollici (5cm) e 2.4 pollici (6cm).
- Il rapporto compressione-ventilazione è 30:2
- La durata consigliata è 5 cicli (30:2 x 5 cicli).
- Note: il fornitore Tecno-gaz avrà eseguito la formazione per il protocollo specifico di trattamento SCA prescelto. In ogni caso seguire i messaggi vocali e le istruzioni visive fornite dal DAE.

## **Note per la Sicurezza dell'Utente e degli Astanti**

**AVVERTENZA: Assicurarsi che nessuno tocchi il paziente prima di premere il pulsante di Scarica. Dire ad alta voce, "Allontanarsi! Non**   $\land$  WARNING **toccare il paziente."Ed esaminare attentamente tutto il paziente per** 

Non toccare il paziente durante la fase di analisi del DAE o durante l'erogazione della scarica. L'energia di defibrillazione potrebbe causare ferimenti. Fintanto che il DAE viene utilizzato secondo le istruzioni, e nessuno è a contatto con il paziente quando il *Pulsante di Scarica* viene premuto, non ci sono rischi di danni per il soccorritore o gli astanti. Il DAE non può erogare la scarica finché gli elettrodi non sono applicati a un paziente il cui cuore necessita di una scarica.

Note: Seguire le avvertenze e le precauzioni per ulteriori dettagli

## **MANUTENZIONE**

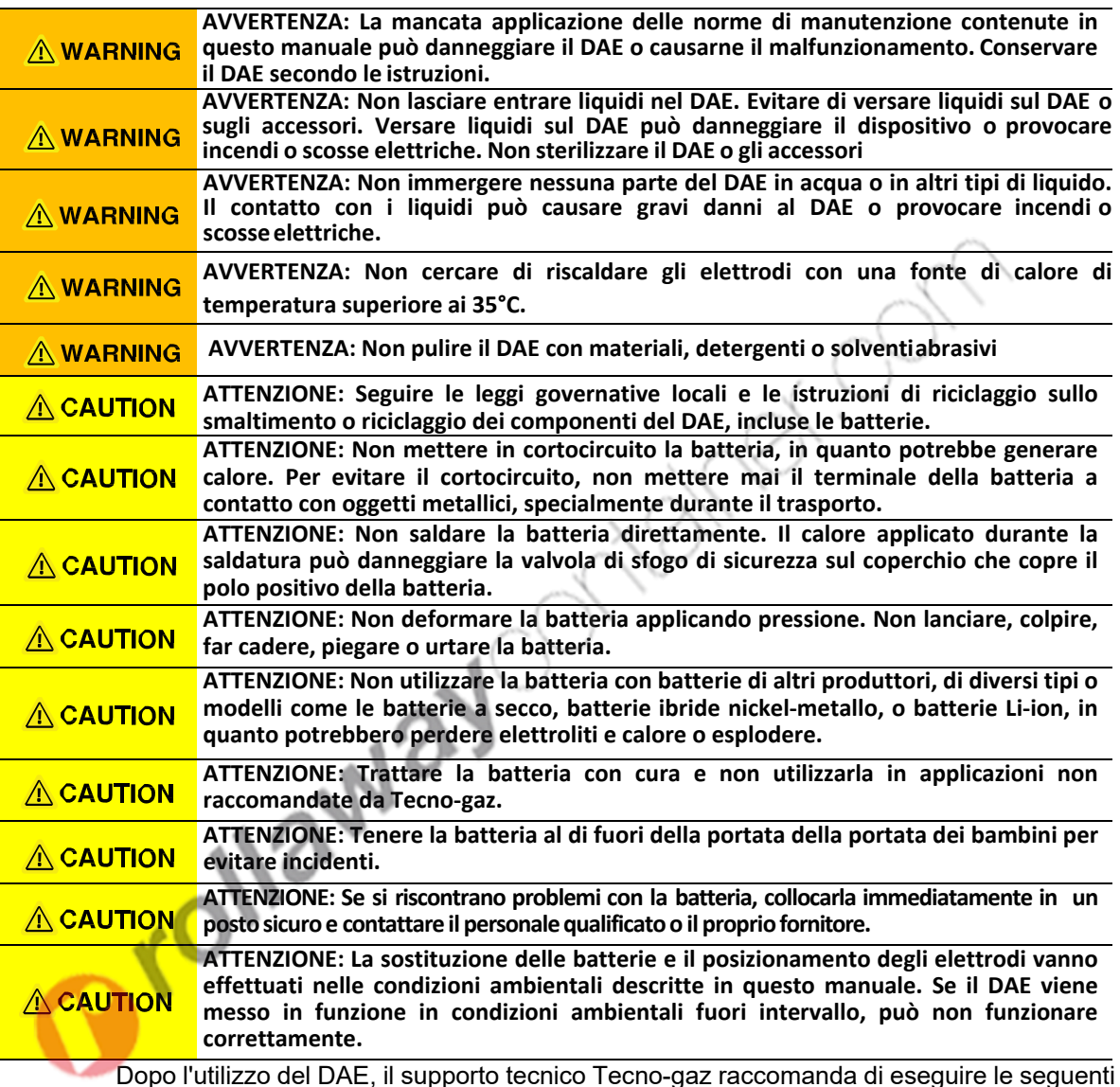

Dopo l'utilizzo del DAE, il supporto tecnico Tecno-gaz raccomanda di eseguire le seguenti operazioni:

- 1. Utilizzare il Software Tecnoheart plus AED Event Review per scaricare le informazioni sulla terapia effettuata e conservarle adeguatamente. (Se non si possiede il Software Tecnoheart plus AED Event Review, contattare il proprio fornitore per ricevere supporto per il download)
- 2. Rimuovere gli elettrodi usati dal DAE e smaltirli in modo adeguato. (Per i metodi di smaltimento adeguati, consultare la sezione su riciclaggio e smaltimento)
- 3. Controllare la presenza di incrinature o altri segni di danneggiamento all'esterno del DAE. Contattare immediatamente il proprio fornitore o il supporto tecnico Tecno-gaz in caso di danni.
- 4. Controllare la presenza di sporco o contaminazione sull'esterno del DAE. Se necessario, pulire il DAE con prodotti per la pulizia autorizzati.
- 5. Controllare la scadenza o i danni all'attrezzatura, agli accessori e alle parti di ricambio. Sostituire immediatamente in caso di danni o data di scadenza superata. Contattare il proprio rivenditore locale autorizzato Tecno-gaz.
- 6. Installare nuovi elettrodi o batterie. Prima di installare nuovi elettrodi, controllare la data di scadenza.
- 7. Dopo l'installazione della nuova batteria. Controllare l'Indicatore di stato. Se l'Indicatore di stato non mostra "O" consultare la sezione per la risoluzione problemi in questo manuale. Se il problema persiste, contattare il proprio rivenditore locale autorizzato per il supporto tecnico.
- 8. Accendere il DAE e controllare che il dispositivo funzioni correttamente, ad es. controllare che si senta il messaggio vocale "Unità ok". Spegnere il DAE.
- 9. Contattare Tecno-gaz dopo l'uso. Per la nostra azienda è importante essere informata ogni volta che i nostri clienti hanno avuto occasione di usare uno dei nostri prodotti, anche se la terapia non viene eseguita nell'ambito dell'incidente. Questa informazione è di vitale importanza per il continuo sviluppo e miglioramento del trattamento dell'arresto cardiaco improvviso.

## **Riciclaggio e Smaltimento**

Quando la batteria o gli accessori del DAE raggiungono la fine del loro ciclo di vita, riciclare o smaltire seguendo le opportune disposizioni locali e regionali.

- Note: Si consiglia di smaltire il DAE separatamente dai centri municipali di raccolta differenziata mediante impianti di raccolta specifici designati dal governo o dalle autorità locali.
- Note: Il corretto smaltimento del vecchio dispositivo aiuterà a prevenire possibili conseguenze negative per l'ambiente e per la salute umana.
- Note: Per ulteriori informazioni sullo smaltimento del vecchio dispositivo, contattare il proprio ufficio comunale, il servizio di smaltimento rifiuti o il negozio di acquisto.

## **Restituzione del DAE e dei Componenti di Sistema**

Per restituire il DAE e/o gli accessori, contattare il personale qualificato o il proprio fornitore locale.

## **Assistenza**

Il DAE non richiede nessun altro tipo di manutenzione ordinaria oltre alla pulizia, alla manutenzione della batteria, e all'attività di servizio indicati dall'istituzione dell'utente. Per ulteriori informazioni, consultare il manuale per la manutenzione del DAE.Il personale qualificato nell'istituzione dell'utente può effettuare controlli periodici del DAE. Se si necessita di assistenza, contattare il personale qualificato o il proprio fornitore locale.

## **Controlli di Sicurezza Periodici**

Si raccomanda di eseguire annualmente i seguenti controlli.

- Controllare la presenza di danni meccanici o funzionali al dispositivo.
- Controllare che le etichette esterne di sicurezza siano leggibili.

## **Pulizia**

Pulire il DAE con un panno morbido inumidito con una delle seguenti sostanze:

- Acqua saponata
- Alcol isopropilico (soluzione al 70%)

Per la pulizia dei cavi e degli elettrodi, seguire le seguenti istruzioni d'uso in allegato a questi componenti.

Evitare di versare liquidi sul DAE, soprattutto nelle zone dei connettori. Se accidentalmente vengono versati liquidi sul DAE, pulire e asciugare accuratamente prima di riutilizzarlo. Se si hanno dei dubbi sulla sicurezza del DAE, consultare il personale qualificato o il proprio fornitore locale per la verifica.

## **Manutenzione della Batteria**

La durata di utilizzo della nuova batteria può essere di almeno 10 ore di monitoraggio o 200 scariche (escluso il periodo di RCP tra la terapia di defibrillazione) o la combinazione di entrambi. La batteria in modalità standby (inserita nel DAE) ha una vita media (5 anni dalla data di produzione). Se l'indicatore di stato della batteria mostra una barra, potrebbe essere necessario sostituire la batteria. Se la batteria non è inserita nel DAE, la durata della batteria corrisponde alla data di scadenza. (2anni dalla data di produzione)

Per la diagnosi del motivo per cui l'indicatore di stato indica "X", consultare la sezione per la risoluzione dei problemi.

## **Manutenzione degli Elettrodi**

Gli elettrodi devono essere sostituiti se:

- La data di scadenza degli elettrodi è stata superata
- Quando gli elettrodi sono stati utilizzati (si tratta di un dispositivo monouso e devono essere sostituiti.)
- La confezione degli elettrodi nuovi è stata danneggiata precedentemente
- Gli elettrodi sono stati esposti all'aria

#### **Sostituire gli Elettrodi**

- 1. Estrarre gli elettrodi di ricambio dalla confezione protettiva.
- 2. Scollegare il connettore degli elettrodi dal DAE.
- 3. Premere saldamente gli elettrodi per assicurarsi che siano inseriti completamente.
- 4. Accendere il DAE.
- 5. Controllare l'indicatore di stato. Se gli elettrodi sono stati inseriti correttamente, l'Indicatore di stato mostrerà "O" dopo circa 6 secondi.
- 6. Se necessario, informare il personale incaricato della sicurezza o della manutenzione del DAE.
- 7. Aggiornare le informazioni pertinenti per indicare la data di sostituzione degli elettrodi e delle batterie.
- 8. Smaltimento dei vecchi elettrodi.

## **Manutenzione del DAE**

Tecno-gaz raccomanda agli utenti di effettuare controlli periodici. Un controllo di manutenzione suggerito potrebbe essere.

- 1. Controllare l'Indicatore di stato. Se l'indicatore di stato mostra "X", è stato rilevato un problema. Consultare la sezione relativa alla risoluzione problemi in questo manuale.
- 2. Controllare la data di scadenza degli elettrodi. Se è stata superata la data di scadenza degli elettrodi, rimuoverli e sostituirli. Rivolgersi al personale di assistenza qualificato o al vostro fornitore locale per la sostituzione.

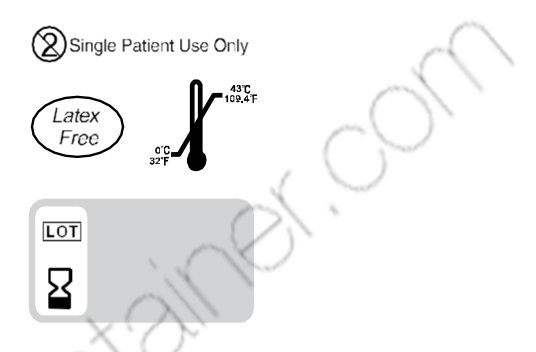

**Figura 12. Data di scadenza degli Elettrodi** 

- 3. Controllare i danni o la data di scadenza del DAE e degli accessori. Sostituire ogni accessorio danneggiato o scaduto.
- 4. Controllare la presenza di incrinature o altri segni di danneggiamento sull'esterno del DAE. In caso di danni contattare il personale qualificato o il proprio fornitore locale.
- 5. Assicurarsi che l'utente addestrato sia informato sull'ubicazione del DAE e che sia facilmente accessibile ai Soccorritori in ogni momento.
- 6. Assicurarsi che tutti gli utenti addestrati abbiano ricevuto formazione aggiornata sulle tecniche di RCP e uso del DAE. Per i periodi dei corsi di aggiornamento raccomandati consultare l'organizzazione o l'ente incaricato per la formazione.

## **RISOLUZIONE PROBLEMI**

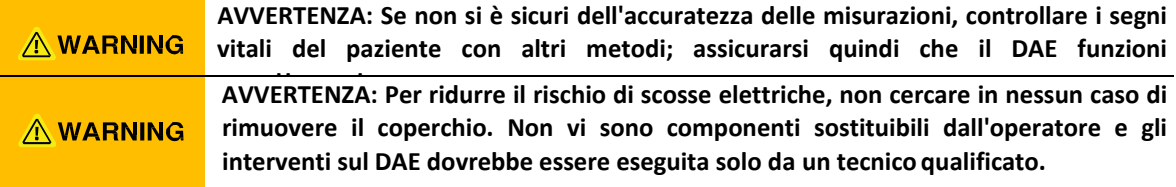

Generale Se il DAE rileva un errore, sull'indicatore di stato può apparire"X". Contattare il personale di assistenza qualificato o il proprio distributore locale. Prima di contattare il personale qualificato o il proprio fornitore locale, assicurarsi di aver rispettato le condizioni ambientali riportate nel manuale, come temperatura, umidità, altitudine, eccetera.

## **Misure Correttive**

Controllare la data di scadenza degli elettrodi. Cambiare gli elettrodi se è stata superata la data di scadenza. Controllare data di scadenza e la durata in standby della batteria. Cambiare la batteria se la data di scadenza o la durata in standby è stata superata.

Di seguito si riporta una lista dei possibili errori e i suggerimenti per eventuali interventi di correzione.

Se l'indicatore di stato ancora non indica "X" o si sente un messaggio di avvertimento quando il DAE è acceso o se per qualunque motivo, si sospetta che il DAE non funzioni correttamente, contattare il personale qualificato o il proprio fornitore locale o direttamente Tecno-gaz per ricevere assistenza. (info@Tecno-gaz.co.kr)

#### **1. Non c'è risposta all'apertura del coperchio del DAE.**

- Un modulo CPU potrebbe non funzionare. Informare il personale qualificato o il proprio fornitore locale per controllare e sostituire il modulo CPU.
- La batteria potrebbe non essere inserita o scarica. Se la batteria non è inserita, inserire la batteria (Vedere capitolo Funzionamento Batteria).Se la batteria è scarica, sostituire la batteria.(Consultare la sezione Manutenzione)

#### **2. I segnali acustici non suonano durante il funzionamento.**

Non utilizzare il DAE; contattare il personale qualificato o il proprio fornitore locale.

#### **3. I segnali acustici si sentono ma la voce non funziona correttamente.**

- Non utilizzare il DAE; contattare il personale qualificato o il proprio fornitore locale.
- **4. Il dispositivo emette il messaggio vocale "Connettere gli elettrodi. Inserire saldamente il connettore."** 
	- Riconnettere saldamente il connettore degli elettrodi all'attacco degli elettrodi o sostituire gli elettrodi.

#### **5. L'icona di azione non lampeggia.**

- Non utilizzare il DAE, contattare il personale qualificato o il proprio fornitore locale.
- **6. Il messaggio vocale non si sente bene.** 
	- Non utilizzare il DAE, contattare il personale qualificato o il proprio fornitore locale.
- **7. L'indicatore di stato della batteria non mostra 3 barre nonostante la sostituzione della batteria.** 
	- Se l'indicatore di stato della batteria non mostra 3 barre nonostante la sostituzione della batteria, non utilizzare il DAE e contattare il personale qualificato o il proprio fornitore locale.

## **EMI (Interferenza Elettromagnetica)**

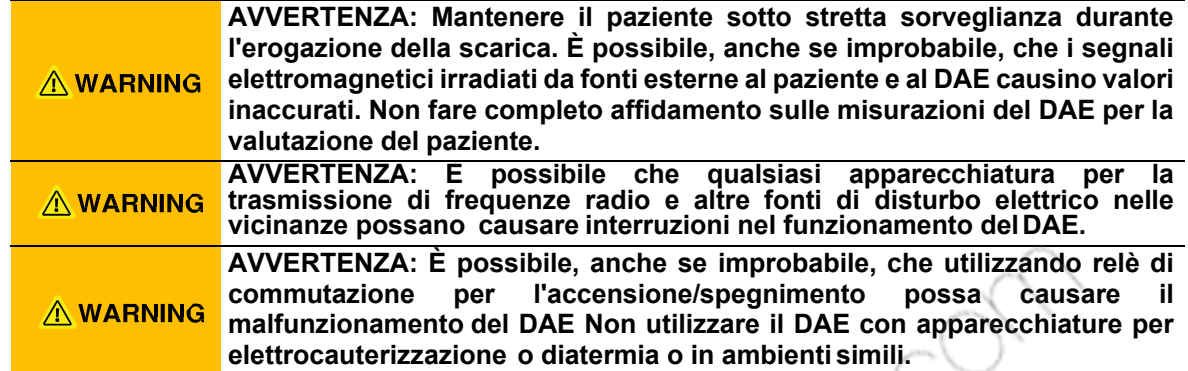

Questo DAE è stato testato ed è risultato conforme ai requisiti richiesti per le apparecchiature mediche dalla IEC60601-1-2, e dalla Direttiva 93/42/EEC relativa ai dispositivi medici. Questi limiti sono stabiliti per fornire un'adeguata protezione contro eventuali interferenze dannose in una struttura medica tradizionale.

Tuttavia, a causa della proliferazione, negli ambienti ospedalieri, di apparecchi che trasmettono su frequenze radio e di altre fonti di disturbo elettrico (apparecchiature elettrochirurgiche, telefoni cellulari, radio mobili a due vie, apparecchiature elettriche, e televisori ad alta definizione), alti livelli di una tale interferenza, dovuti alla eccessiva vicinanza o intensità di una fonte, possono provocare un'interruzione del funzionamento del DAE.

# A WARNING

**AVVERTENZA: Il DAE è progettato per essere utilizzato in ambienti in cui il segnale può essere oscurato da interferenze elettromagnetiche. Durante tali interferenze, le misurazioni potrebbero sembrare inesatte o potrebbe sembrare che il DAE non funzioni correttamente.** 

Il malfunzionamento del DAE può essere indicato da misurazioni irregolari, interruzione del funzionamento, o altri malfunzionamenti. Se ciò si verifica, ispezionare l'area per determinare la fonte del malfunzionamento. Eseguire le azioni seguenti per provare a eliminare i malfunzionamenti:

- Spegnere e accendere le apparecchiature nelle vicinanze per isolare l'apparecchiatura interessata.
- Riorientare o riposizionare l'attrezzatura che interferisce.
- Aumentare la distanza tra l'apparecchiatura che interferisce e quella interessata.

Il DAE genera, usa, e può emanare energia a radiofrequenza. Se il DAE non viene installato e utilizzato in conformità con queste istruzioni, il DAE può causare interferenze dannose con altri dispositivi nelle vicinanze.

Se si necessita di assistenza, contattare il personale qualificato o il proprio fornitore locale.

## **Ottenere Assistenza Tecnica**

Per ricevere informazioni e assistenza, o per ordinare il manuale per la manutenzione del DAE, contattare il proprio fornitore locale. Il manuale per la manutenzione fornisce le informazioni necessarie al personale qualificato o al proprio fornitore locale per la manutenzione del DAE.

## **GLOSSARIO**

#### **Arresto Cardiaco Improvviso (SCA)**

L'arresto cardiaco improvviso è una condizione in cui il cuore smette improvvisamente di pompare in modo efficace a causa di un malfunzionamento del sistema elettrico del cuore. Spesso le vittime di SCA non presentano segnali o sintomi premonitori. La SCA può verificarsi anche in persone con condizioni cardiache precedentemente diagnosticate. La sopravvivenza di una vittima di SCA dipende dall'immediatezza della rianimazione cardiopolmonare (CPR). L'impiego di un defibrillatore esterno entro i primi minuti di collasso può aumentare notevolmente le possibilità di sopravvivenza dei pazienti. L'infarto e la SCA non sono la stessa cosa, anche se a volte un infarto può portare alla SCA. Se si verificano sintomi di un attacco cardiaco (dolore, pressione, respiro corto, sensazione di compressione al petto o ad altre parti del corpo), rivolgersi immediatamente a un medico di emergenza.

#### **Ritmo Cardiaco**

Il normale ritmo elettrico mediante il quale il muscolo cardiaco si contrae per creare il flusso sanguigno in tutto il corpo è noto come Ritmo Sinusale. La fibrillazione ventricolare (VF) causata da segnali elettrici caotici nel cuore è spesso causa di SCA, ma può essere somministrata una scarica per ristabilire il ritmo sinusale. Il trattamento si chiama defibrillazione. Il DAE è progettato per rilevare automaticamente la fibrillazione ventricolare (VF) ed eseguire la defibrillazione su vittime di arresto cardiaco improvviso.

#### **Tachicardia Ventricolare /Fibrillazione Ventricolare**

È un ritmo cardiaco potenzialmente letale che è curabile con la terapia utilizzando il DAE.

#### **Ritmo Sinusale**

Il Ritmo Sinusale è il normale ritmo elettrico mediante il quale il muscolo cardiaco si contrae e si espande per creare il flusso sanguigno in tutto il corpo.

### **Shock Bifasico**

Lo shock bifasico è una corrente elettrica che attraversa il cuore, prima in un senso e poi nell'altro.

#### **Forma d'onda Esponenziale Bifasica Troncata (BTE)**

La Forma d'onda Esponenziale Bifasica Troncata (BTE) sta per Impulso d'Uscita Autocompensante.

#### **Pad**

I pad sono gli elettrodi che si applicano al torace del paziente in modo da poter somministrare la terapia.

#### **Interferenza Elettromagnetica**

L'interferenza elettromagnetica è l'interferenza radio che potrebbe causare un errato funzionamento delle attrezzature elettroniche.

#### **Misurazione dell'Impedenza**

La misurazione dell'impedenza è un controllo che viene effettuato per verificare l'integrità del contatto del DAE con il paziente.

#### **Rilevazione della Defibrillazione**

Il ritmo elettrico con cui le contrazioni del muscolo cardiaco possono essere rilevate e utilizzate per la diagnosi medica e la lettura che ne risulta si chiama Elettrocardiogramma (ECG). Il DAE è stato progettato per analizzare l'ECG del paziente in modo da rilevare la fibrillazione ventricolare (VF) del cuore. Se viene rilevata una fibrillazione ventricolare (VF) il DAE eroga una scarica elettrica accuratamente progettata per interrompere l'attività elettrica caotica presente nel muscolo cardiaco durante la SCA. Ciò può consentire al cuore della vittima di tornare a un ritmo sinusale.

#### **Tecnoheart plus**

Il DAE è un dispositivo semiautomatico utilizzato per l'esecuzione di una terapia di defibrillazione esterna per rianimare le vittime di SCA, incoscienti, che non respirano, o che non danno segni di vita.

#### **Software Tecnoheart plus AED Event Review**

Il Software Tecnoheart plus AED Event Review è un software che può essere utilizzato con il DAE e con la scheda SD (o con il Cavo per la comunicazione a Infrarossi). Può recuperare e visualizzare le informazioni sulla terapia effettuata con il DAE. Inoltre, il Software Tecnoheart plus AED Event Review può essere utilizzato per configurare il DAE.

#### **Ulteriori Informazioni**

Se si ha avuto modo di utilizzare il DAE o se si desidera ricevere ulteriori informazioni sul<br>DAE, sui suoi accessori o qualunque altro prodotto, contattare Tecno-gaz.<br>Altres prodotto di utilizzare il prodotto, contattare DAE, sui suoi accessori o qualunque altro prodotto, contattare Tecno-gaz.

## **SPECIFICHE TECNICHE**

## **Scarica elettrica di Defibrillazione**

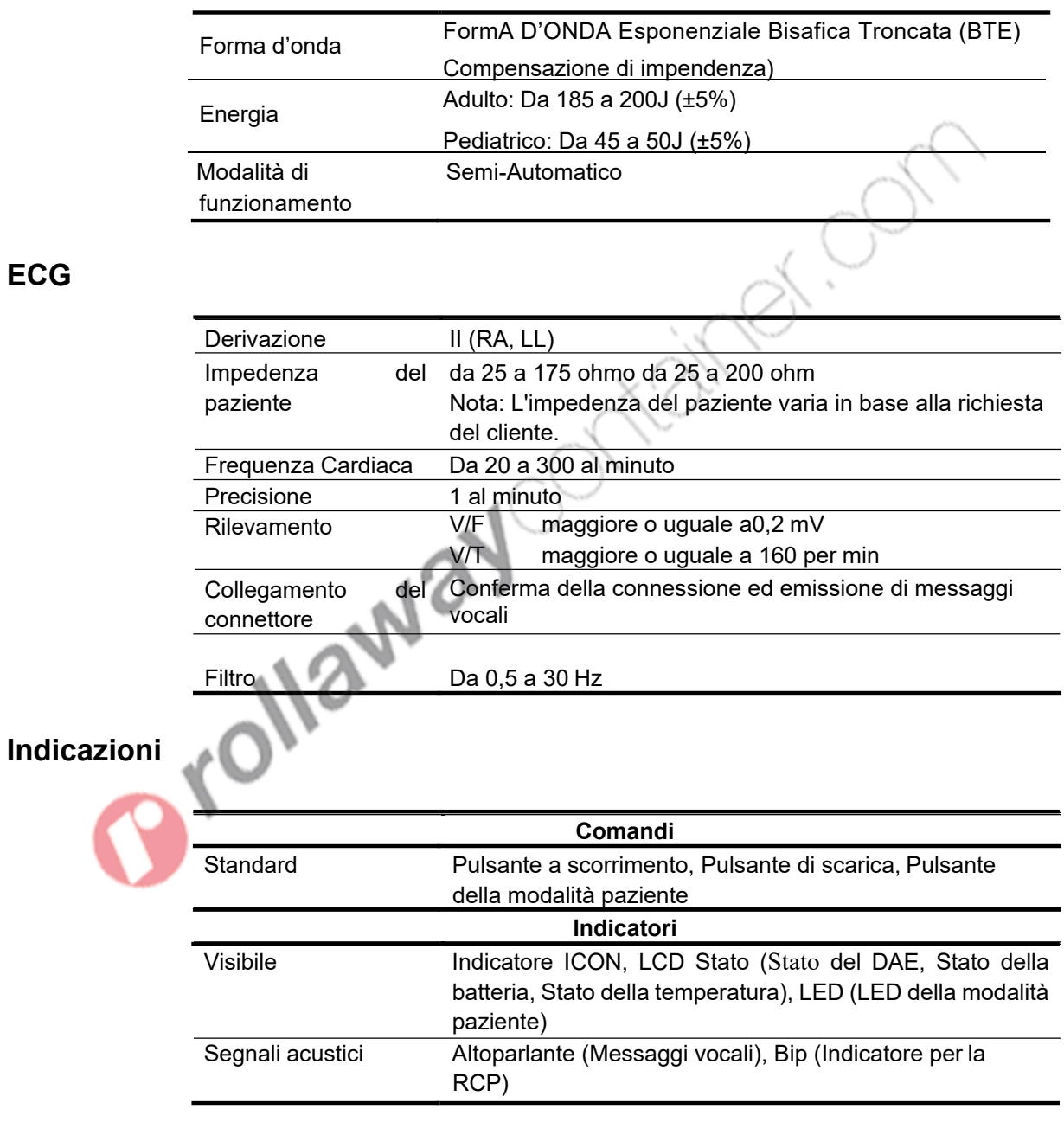

## **Caratteristiche Fisiche**

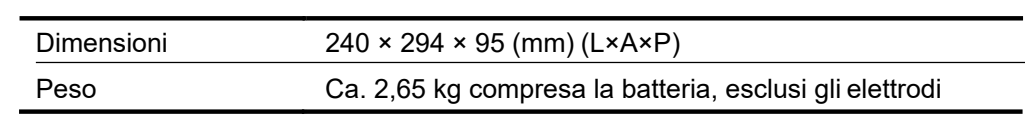

## **Condizioni Ambientali**

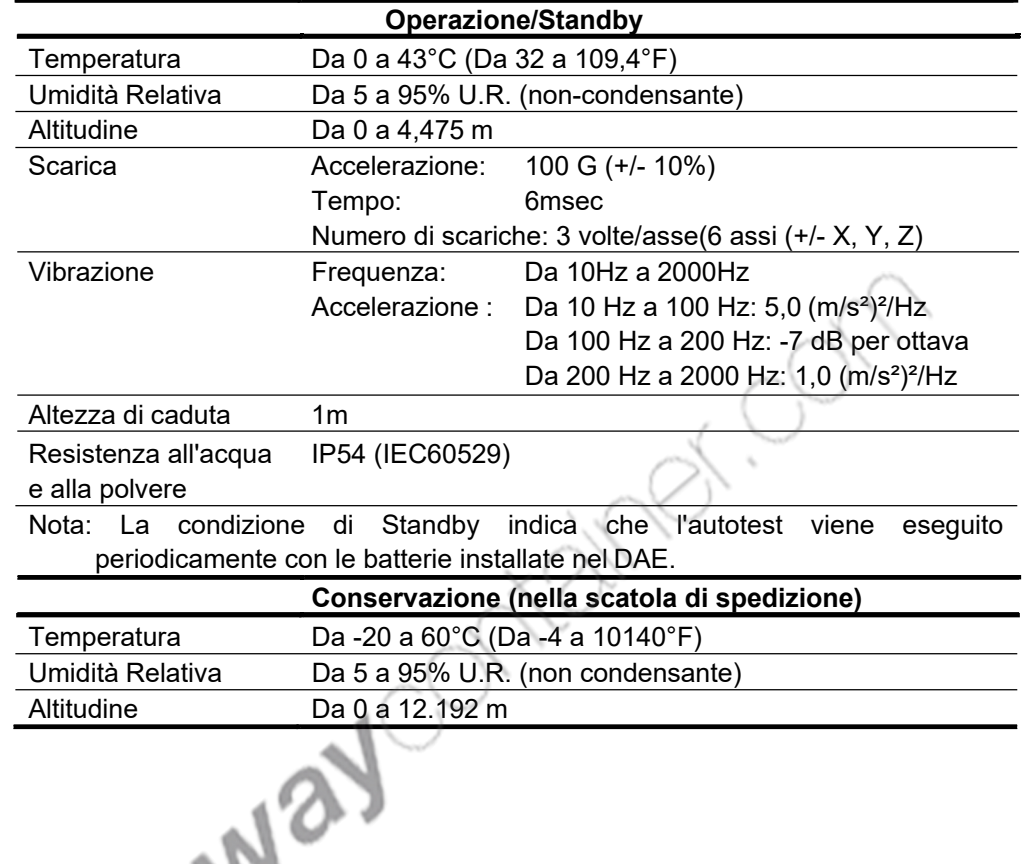

## **Autotest**

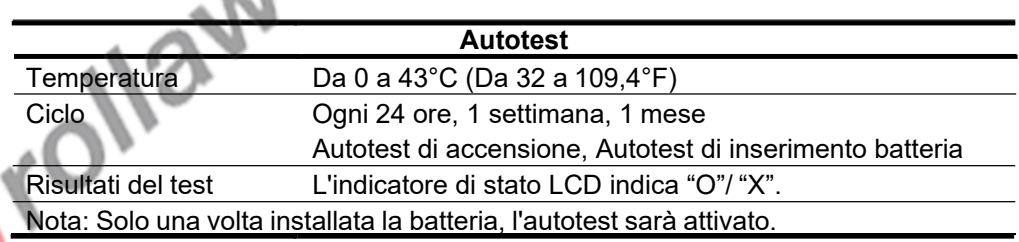

## **Backup e Comunicazione Dati**

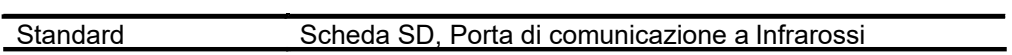

## **Specifiche degli Accessori**

### **Elettrodi**

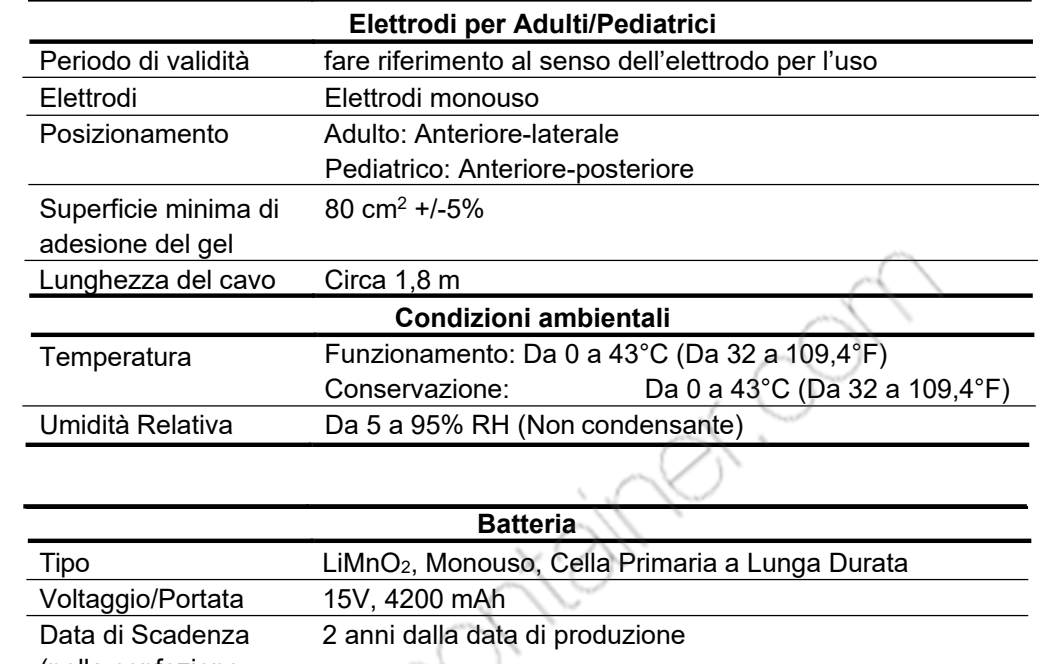

### **Batteria**

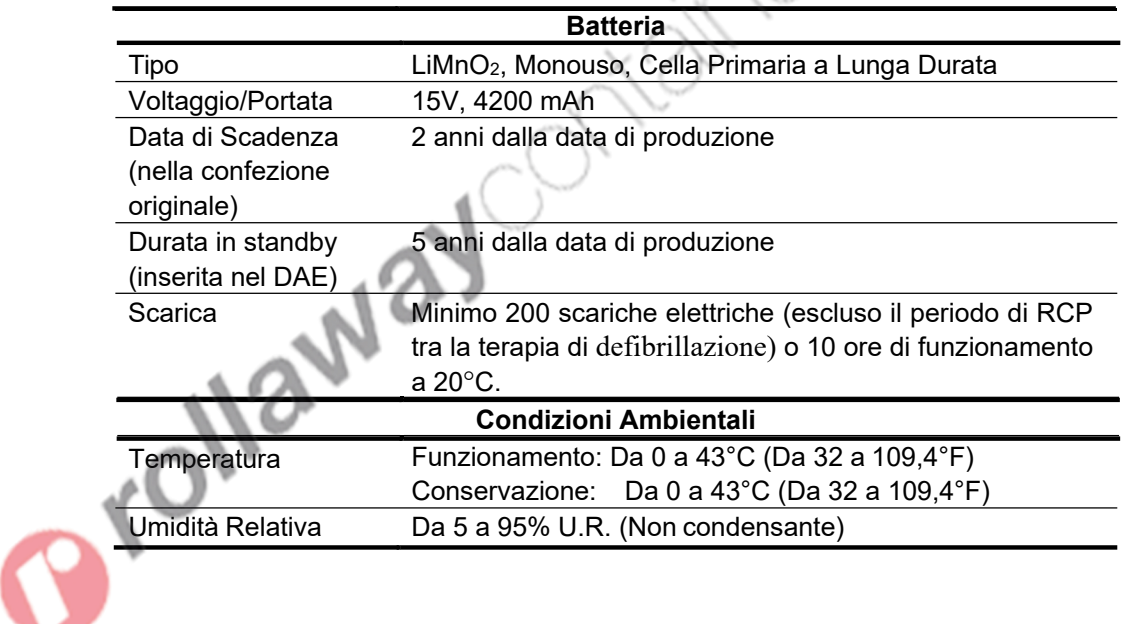

## **Forma d'onda di Defibrillazione**

#### **Forma d'onda di Defibrillazione**

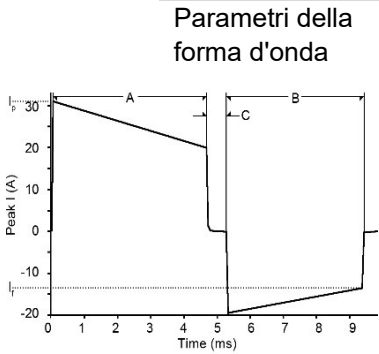

I parametri della forma d'onda sono regolati automaticamente in base all'impedenza di defibrillazione del paziente. Nello schema a sinistra, A è l'ampiezza del battito 1 e B è l'ampiezza del battito 2 della forma d'onda, C l'intervallo dell'interbattito, Ip è la corrente di picco, e If la corrente finale.

Il DAE eroga scariche elettriche per caricare impedenze da 25 a 175 ohm. La durata di ogni impulso della forma d'onda è regolato dinamicamente sulla base della carica erogata, per compensare le variazioni d'impede nza del paziente, come mostrato sotto:

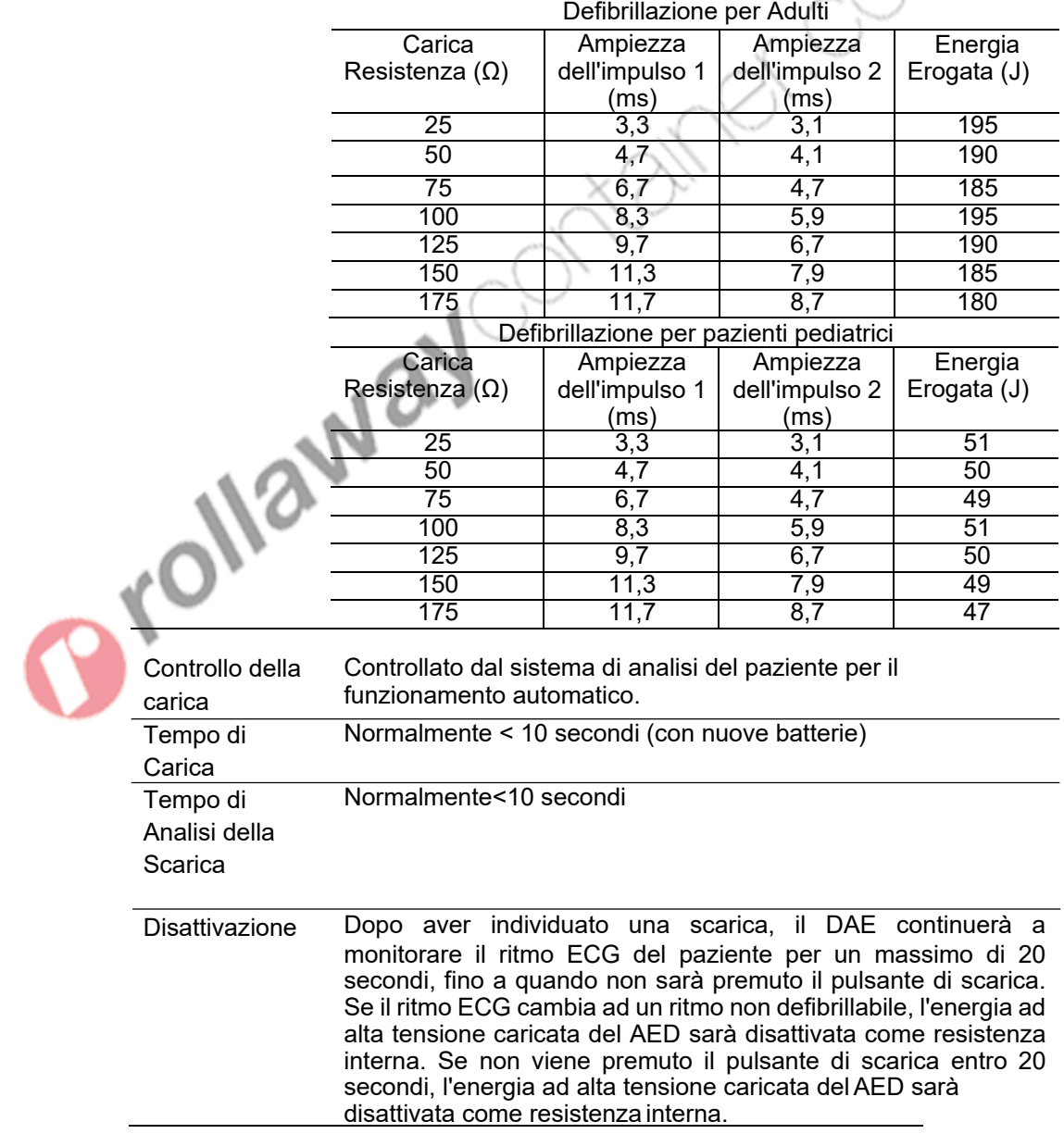

## **Performance Analisi ECG**

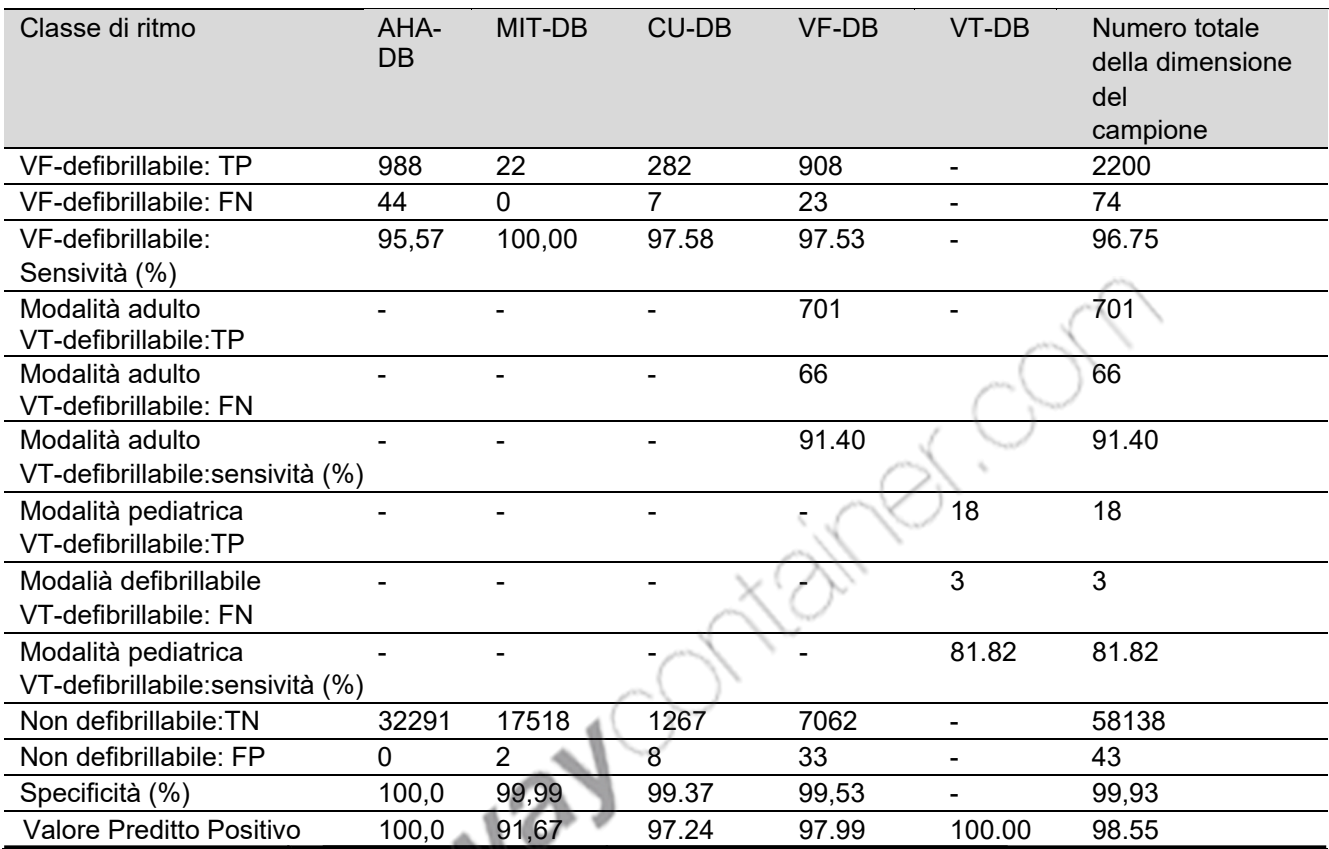

## **Database per Analisi ECG**

- Dal Database ufficiale dell'AHA (American Heart Association)
- Dal database ufficiale del MIT (Massachusetts institute Technology)
	- (CU-DB: The Creighton University Sustained Ventricular Arrhythmia Database, VF-DB, VT-DB: MIT-BIH Malignant Ventricular Arrhythmia Database)

### **Ritmo ECG per determinare se è opportuno erogare una scarica**

- Fibrillazione ventricolare con ampiezza maggiore o uguale a 0,2mV.
- Tachicardia Ventricolare con frequenza cardiaca maggiore o uguale a 150 bpm (adulti)/180 bpm(pazienti pediatrici)

## **Conformità**

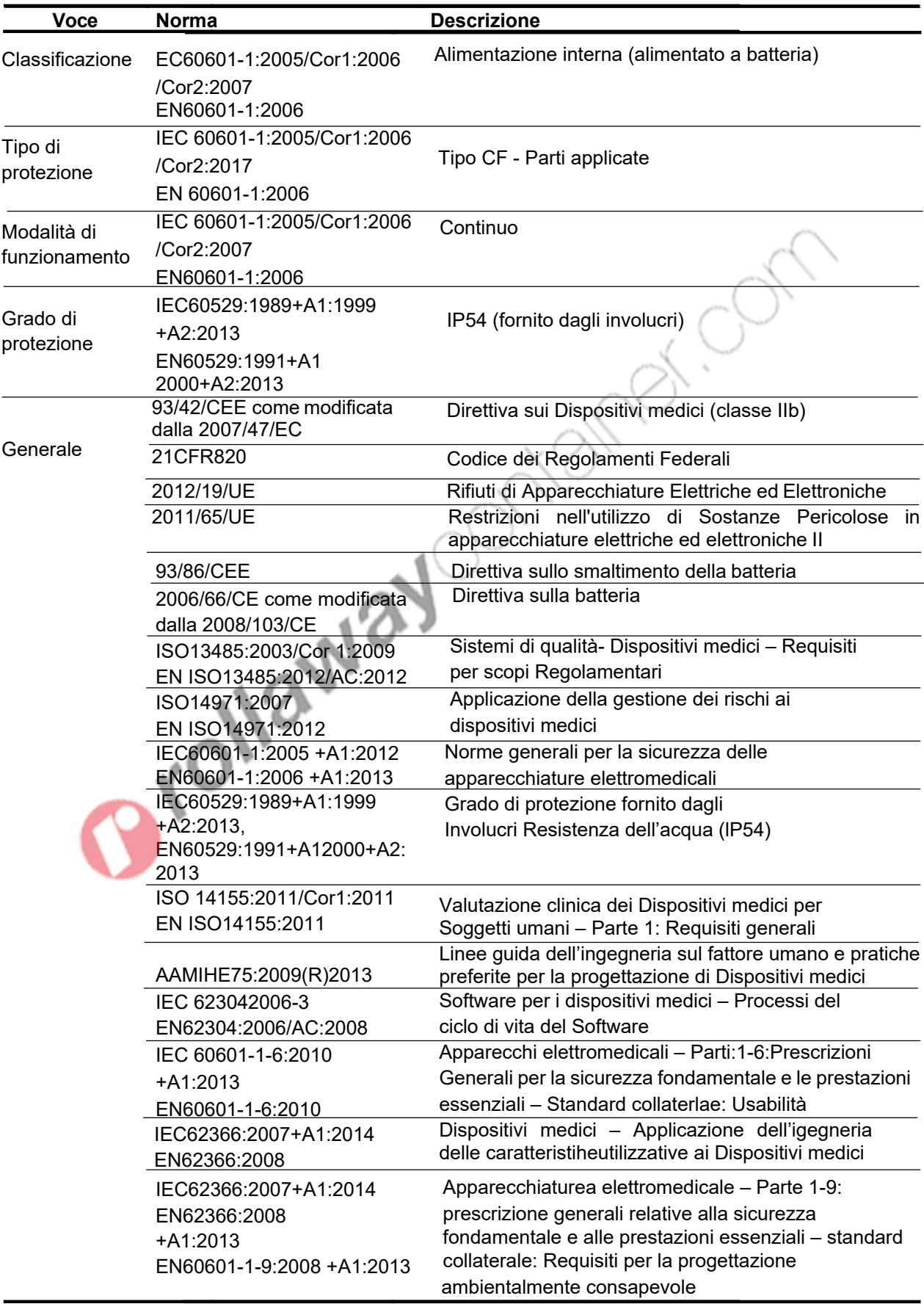

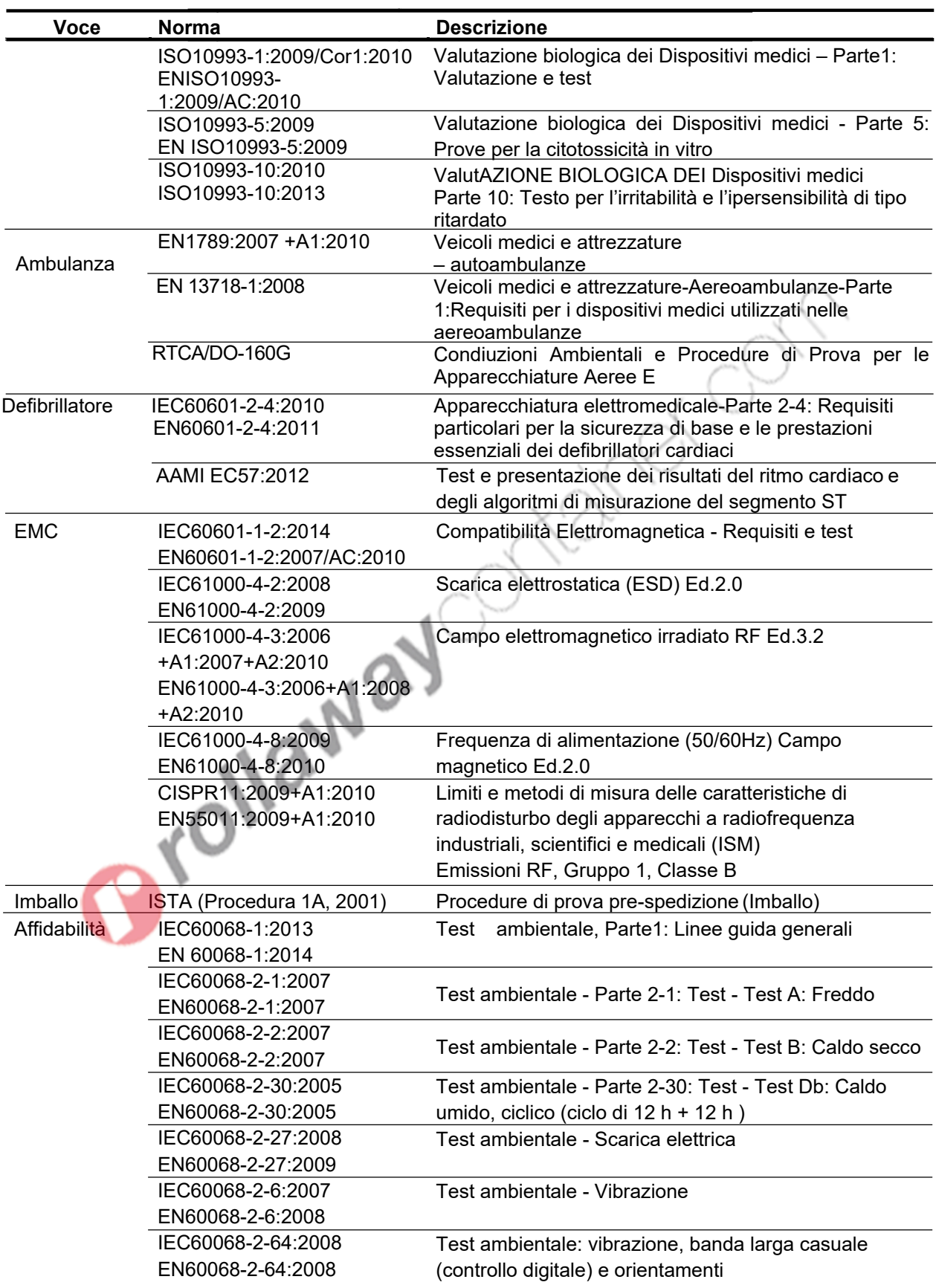

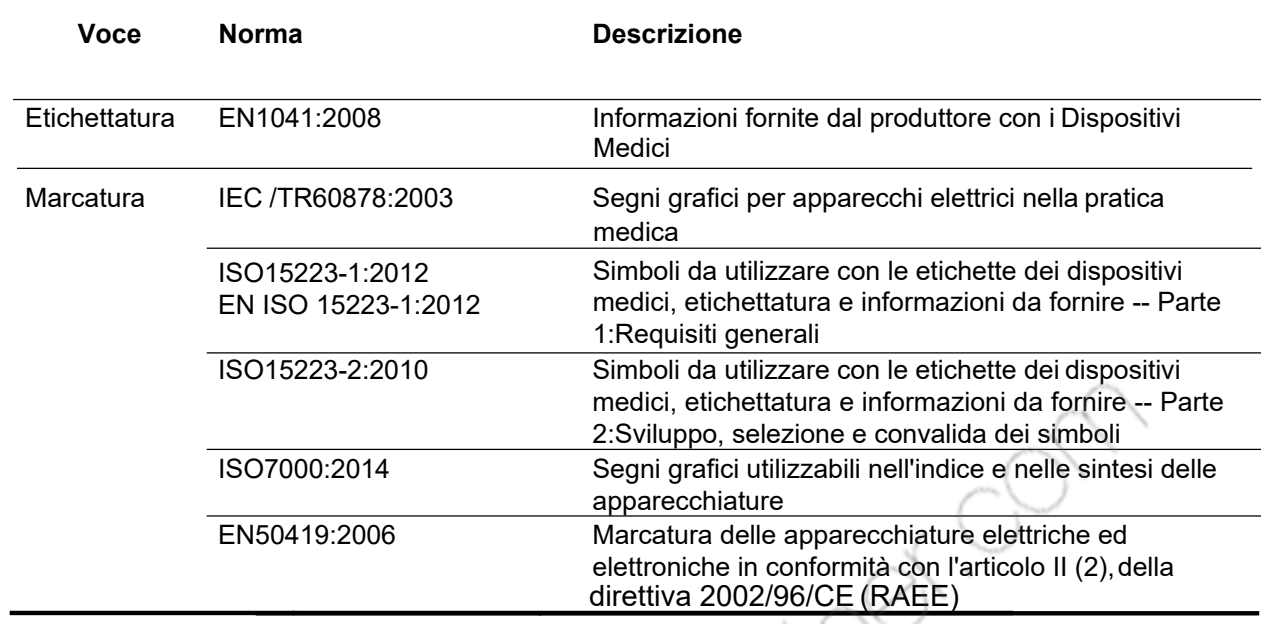

## **Dichiarazione del Produttore**

#### **AVVERTENZA: Per ottenere dal prodotto le migliori prestazioni e la massima precisione di misurazione, utilizzare solo accessori forniti o**  A WARNING **raccomandati da Tecno-gaz. Utilizzare gli accessori secondo le istruzioni d'uso del produttore e gli standard della propria struttura. L'uso di accessori, trasduttori e cavi diversi da quelli specificati può causare un aumento delle emissioni e/o una riduzione dell'immunità del DAE.**

Il DAE è adatto all'uso nell'ambiente elettromagnetico specificato. Il cliente e/o l'utente del DAE deve assicurarsi che venga utilizzato in un ambiente elettromagnetico come descritto di seguito;

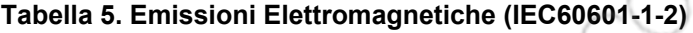

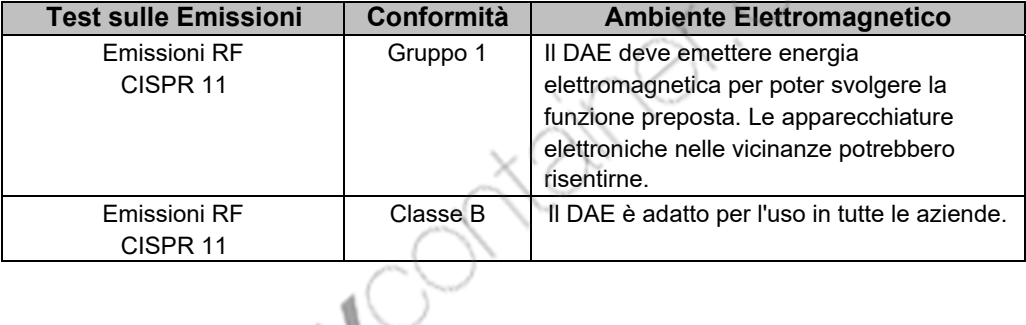

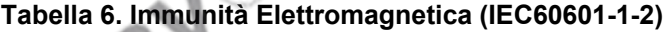

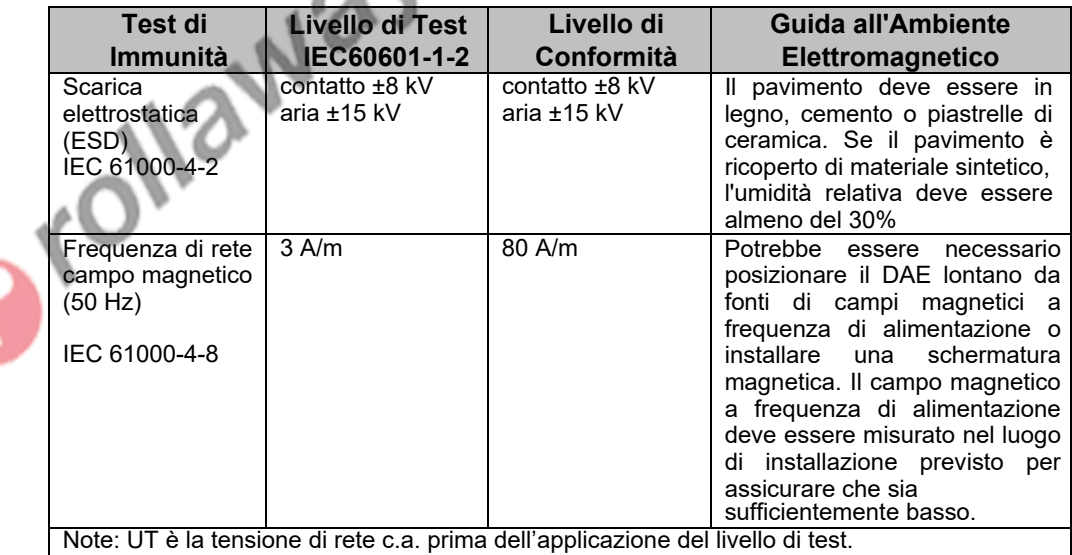

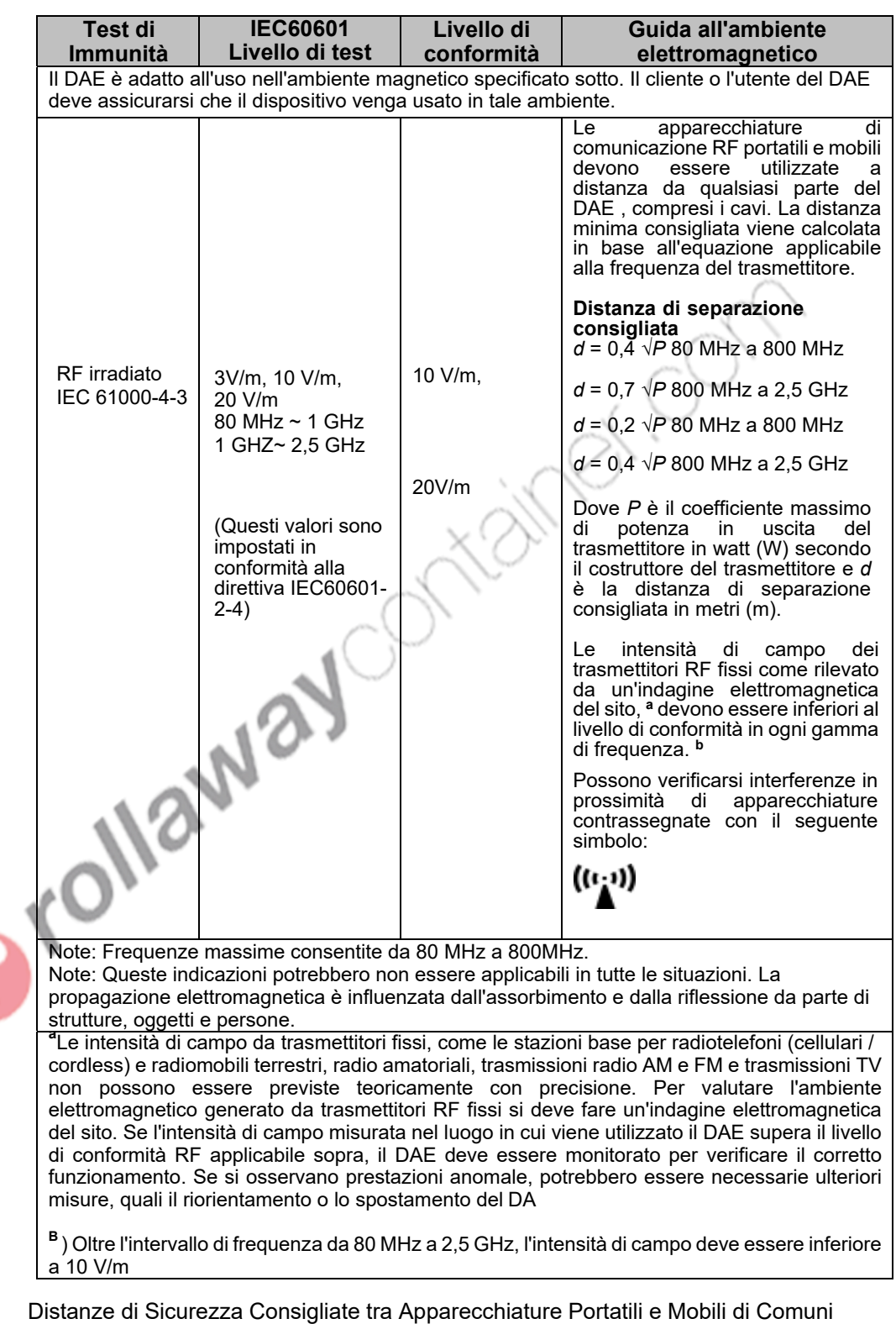

**Tabella 7. Immunità Elettromagnetica (IEC60601-1-2)(continuata)** 

cazione a RF e il DAE. (IEC60601-1-2)

Nota: In conformità alla norma revisionata IEC60601-1-2:2014, non esiste alcuna disti nzione tra dispositivi di sopravvivenza e dispositivi non di sopravvivenza; tutti i dispositivi devono garantire la sicurezza di base e le prestazioni essenziali.

### **Tabella 8. Distanze di Sicurezza Consigliate**

#### **Distanze di Sicurezza Consigliate tra Apparecchiature Portatili e Mobili di Comunicazione a RF e il DAE**

Il DAE è destinato all'uso in un ambiente elettromagnetico in cui i disturbi RF siano controllati. Il cliente o l'utente del DAE può prevenire le interferenze elettromagnetiche mantenendo una distanza minima tra i dispositivi portatili e mobili RF (trasmettitori) e il DAE come indicato di seguito, in base alla potenza massima di uscita delle apparecchiatura di comunicazione.

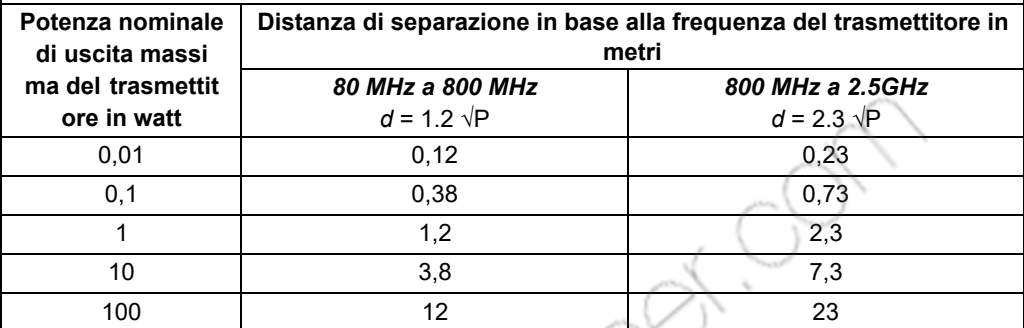

Per i trasmettitori con una potenza di uscita massima non elencata sopra, la distanza di separazione raccomandata *d* in metri (m) può essere determinata utilizzando l'equazione applicabile alla frequenza del trasmettitore, dove *P* è il coefficiente massimo di potenza in uscita del trasmettitore in watt (W) secondo il produttore del trasmettitore.

Note: A 80MHz e 800MHz, si applica una distanza di separazione per l'intervallo di frequenza più alto.

Note: Queste indicazioni potrebbero non essere applicabili in tutte le situazioni. La propagazione elettromagnetica è influenzata dall'assorbimento e dalla riflessione da parte di strutture, oggetti e persone.

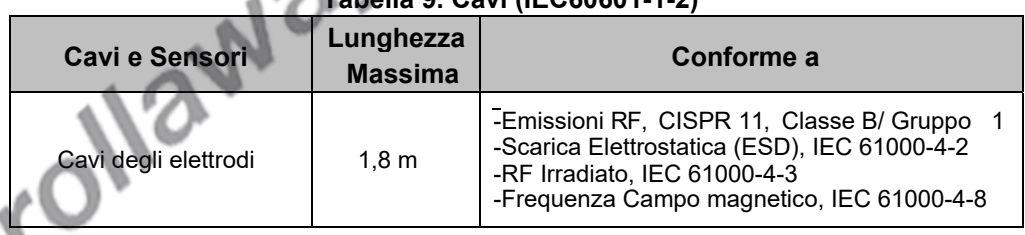

## **Tabella 9. Cavi (IEC60601-1-2)**

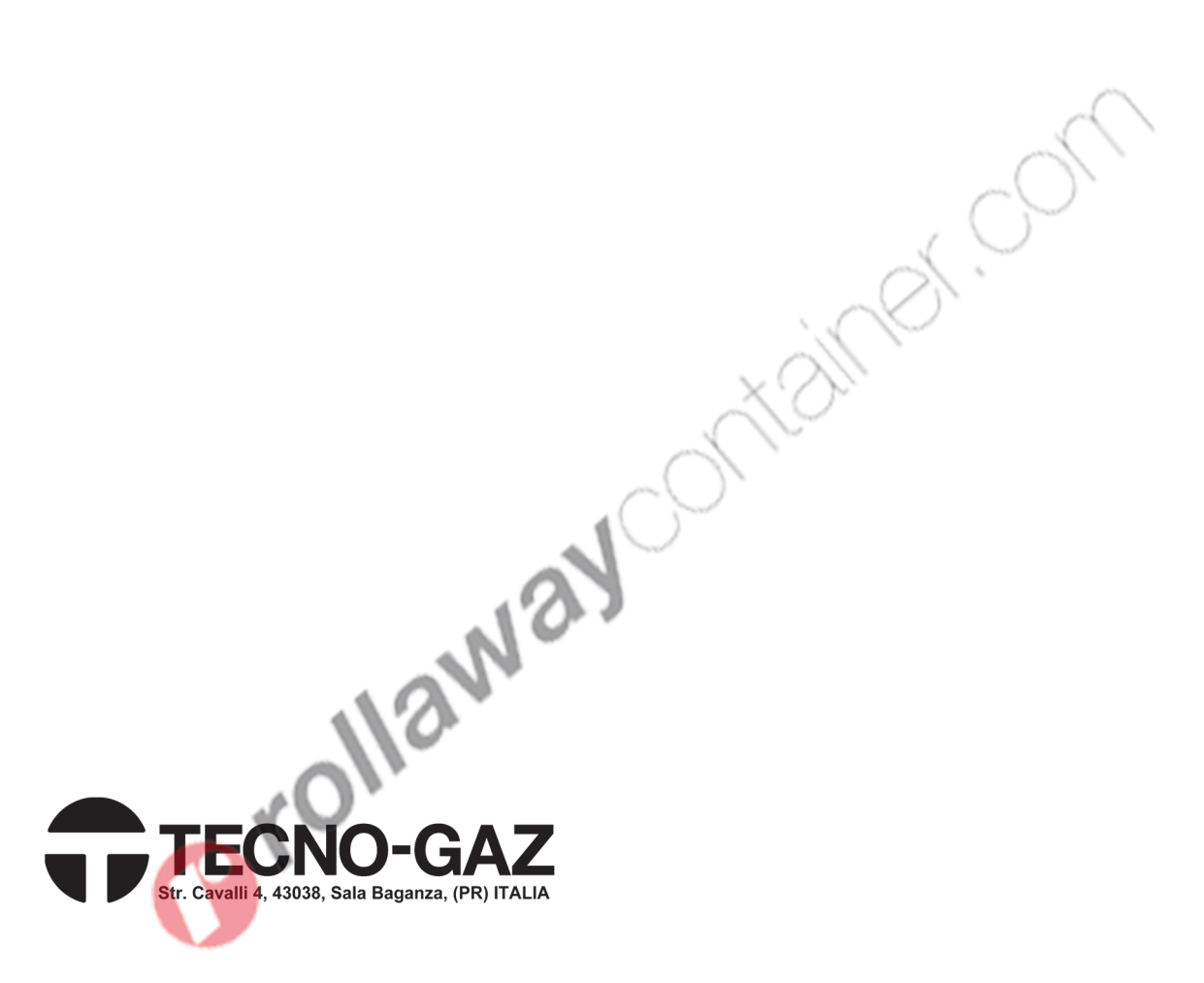

**EU representative EC REP OBELIS S.A** Bd. Général Wahis, 53, 1030 Brussels, Belgium

**Manufacturer Mediana Co., Ltd.** 132, Donghwagongdan-ro, Munmak-eup, Wonju-si, Gangwon-do, Korea Tel: (82) 2 542 3375 (82) 33 742 5400 Fax: (82) 2 542 7447 (82) 33 742 5483

**Copyright © 2021 All rights reserved.**